#### **Л8. Операції і структури JavaScript**

Навчальні питання:

#### **1.Використання вбудованих об'єктів і функцій 2. Об'єктна модель браузера**

**Література.** 

**1.Флэнаган Д. JavaScript. Подробное руководство.– Пер. с англ.– СПб: СимволПлюс,**

**2008.– 992 с., ил.**

**2. Вадим Дунаев Самоучитель JavaScript**

#### **Об'єкт String 1. Використання вбудованих об'єктів і функцій**

- Представлення рядків і операцій над ними.
- Створення зкземпляра new String(str)
- Параметр str задає рядковий вираз. Екземпляр створюється за умовчанням при такому описі змінною:
- **• var str="Сверкалось... Ськойкие сюды волчились у розвів.";**
- Цей запис еквівалентний наступним:
- **• var str=new String("Сверкалось... Ськойкие сюды волчились у**

## Властивості об'єкту String

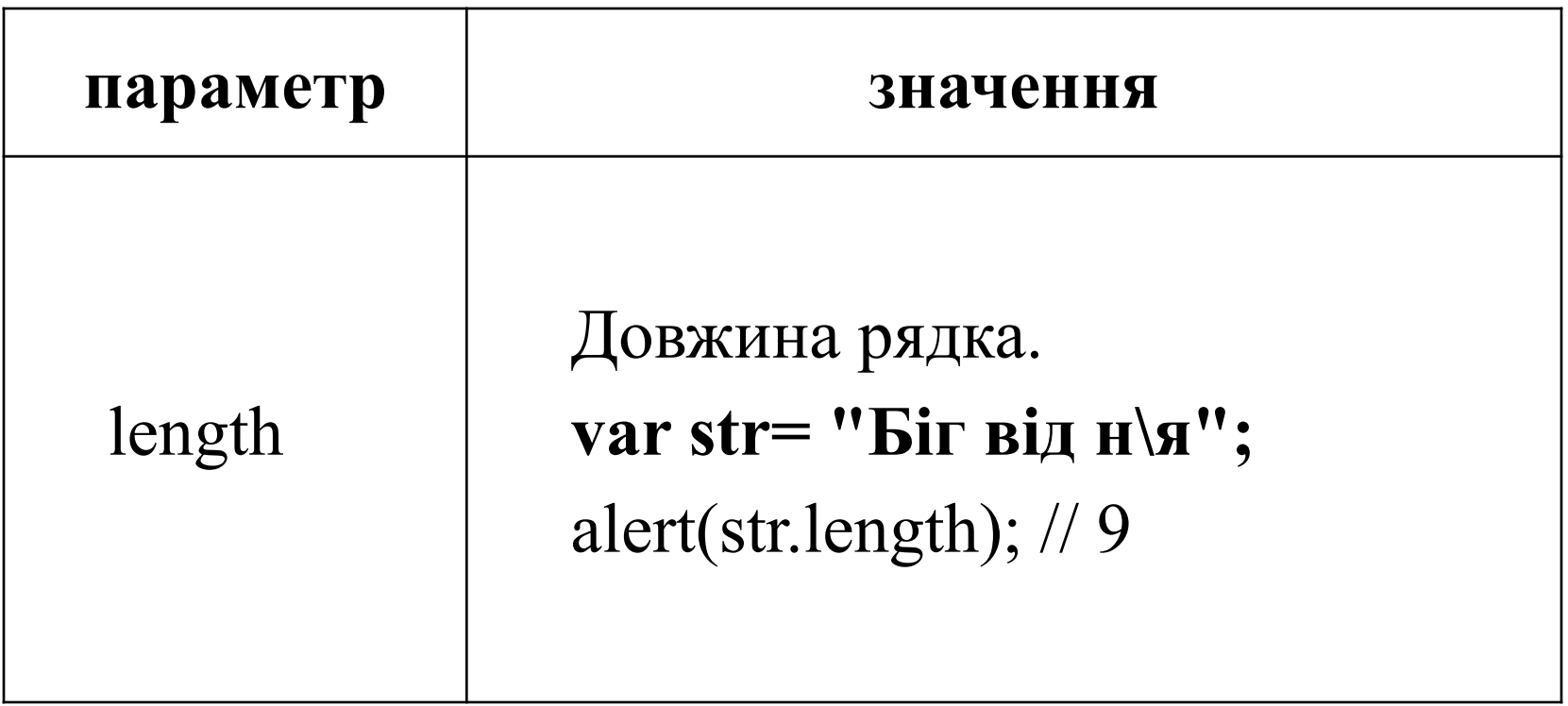

### Методи об'єкту String

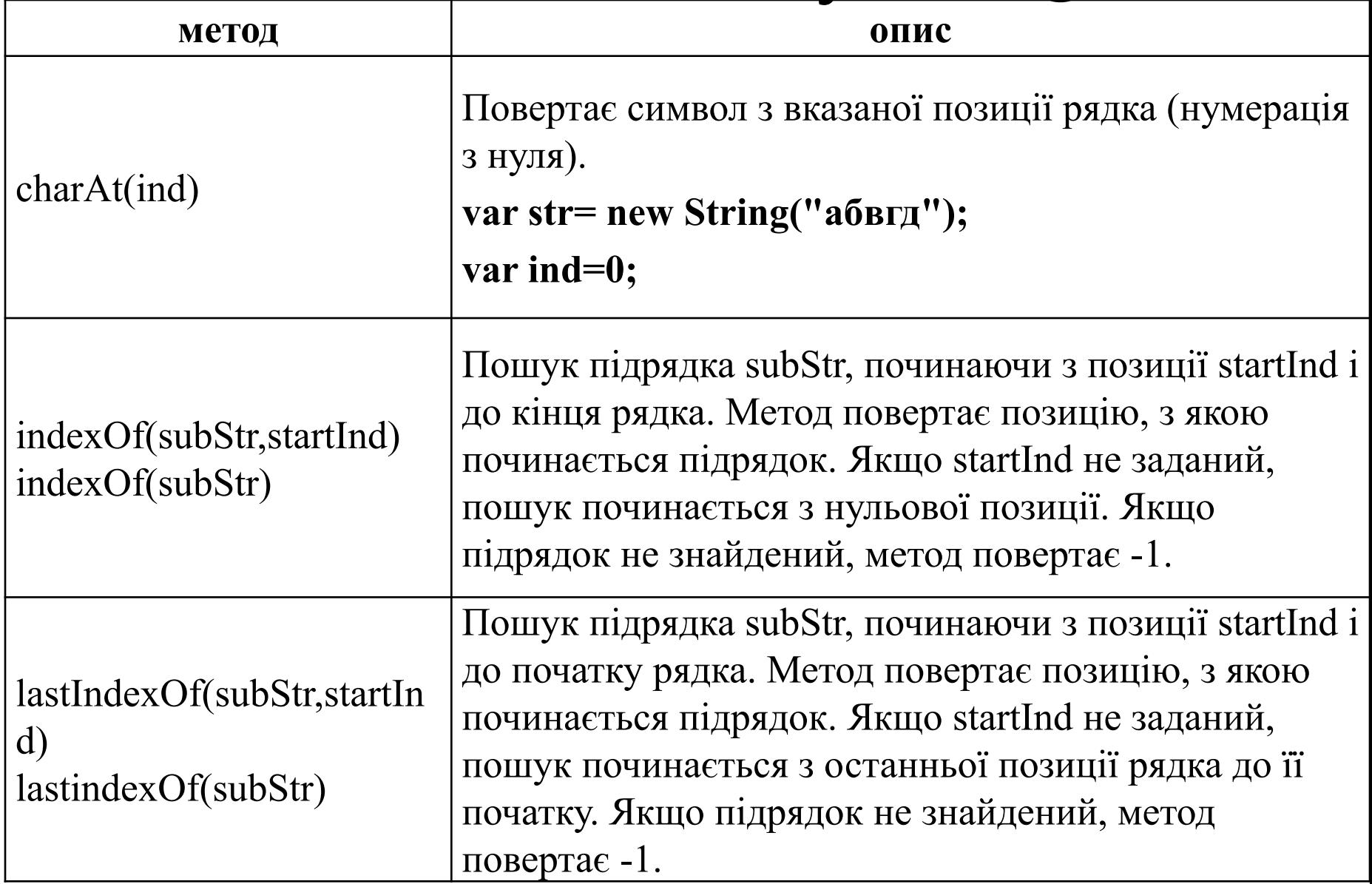

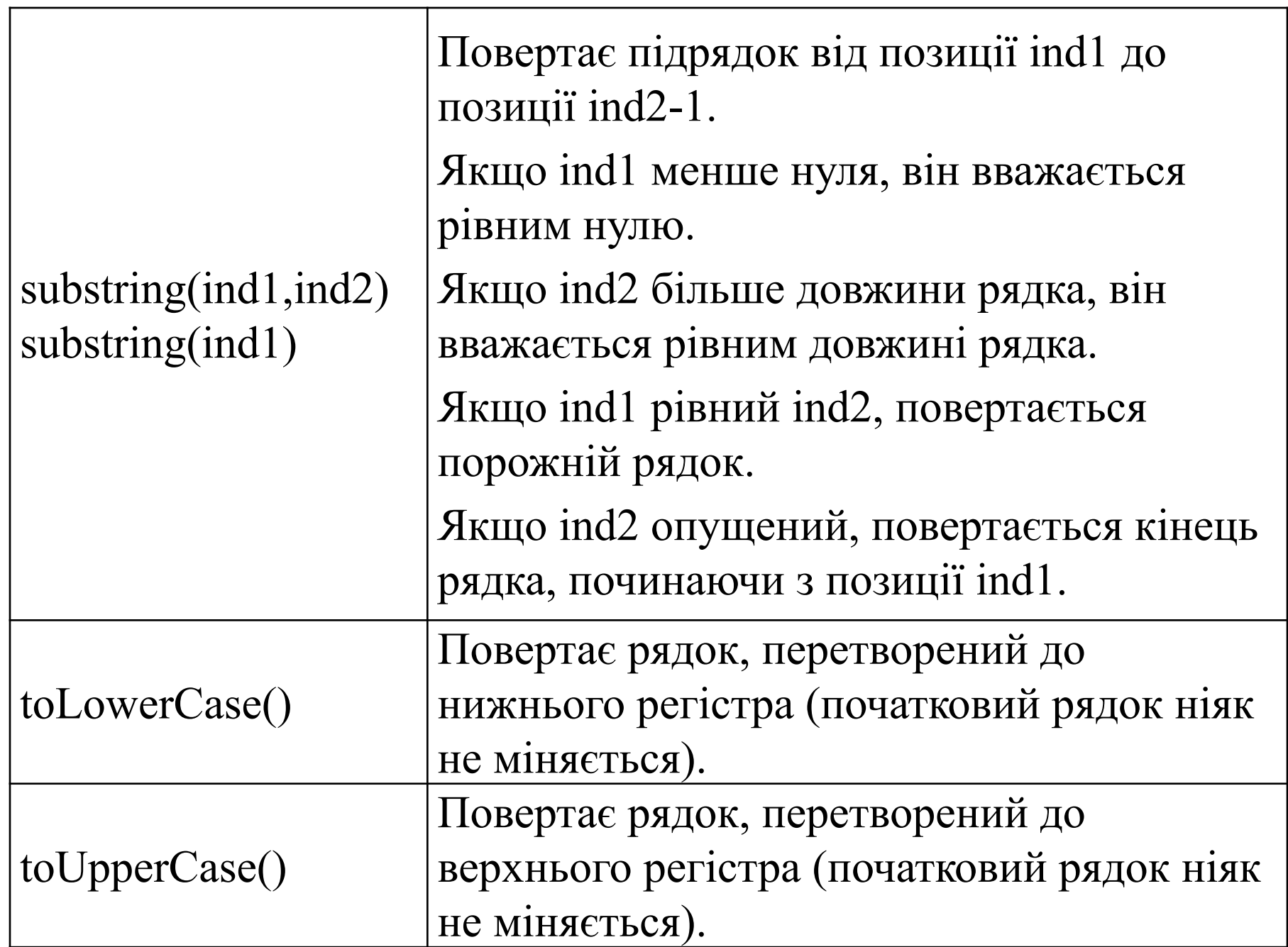

## **Об'єкт Math**

- Математичні функції і константи.
- Об'єкт існує в єдиному екземплярі. Програміст не може створити свій власний екземпляр цього об'єкту.

#### Властивості об'єкту Math

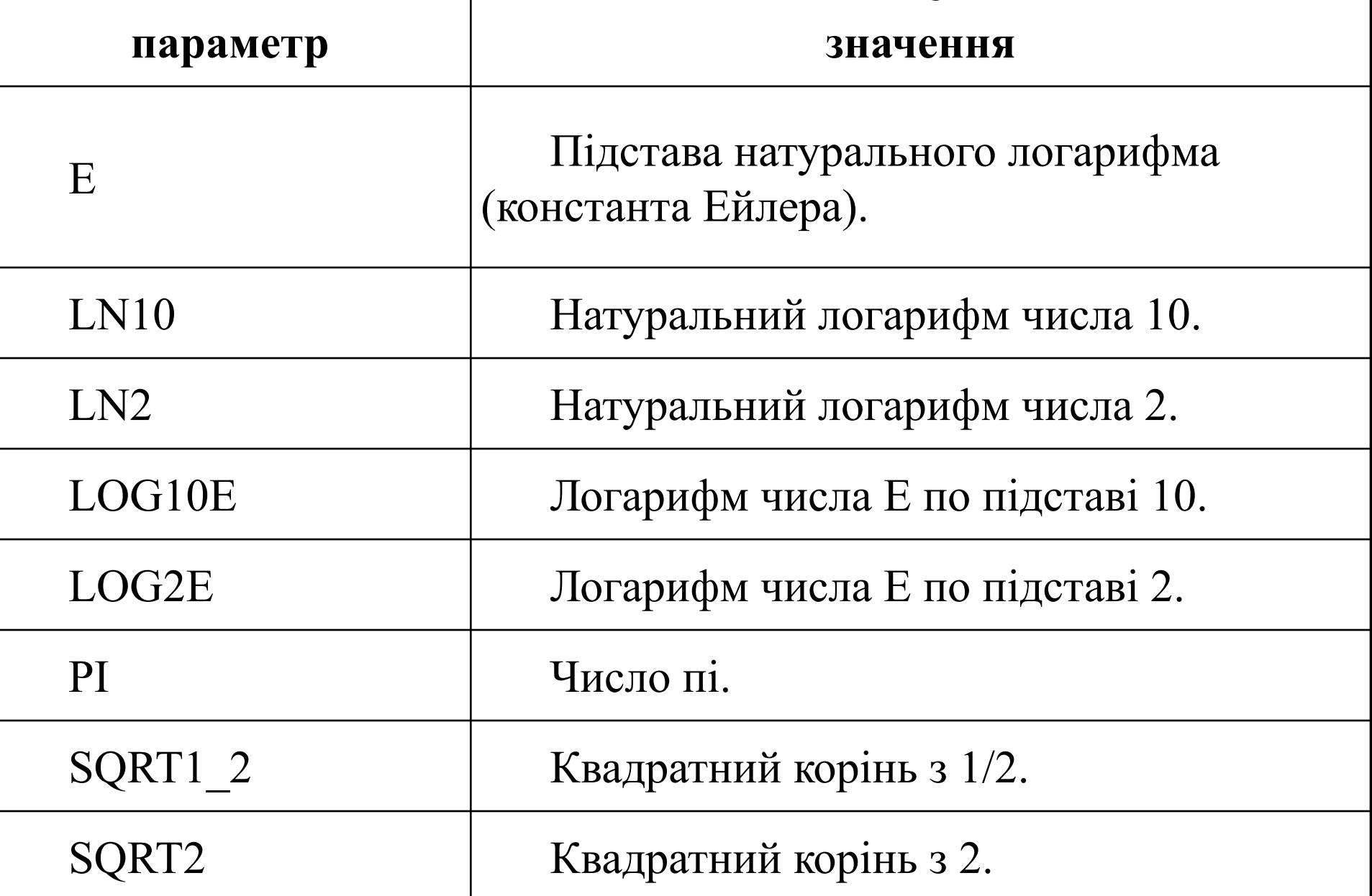

#### Методи об'єкту Math

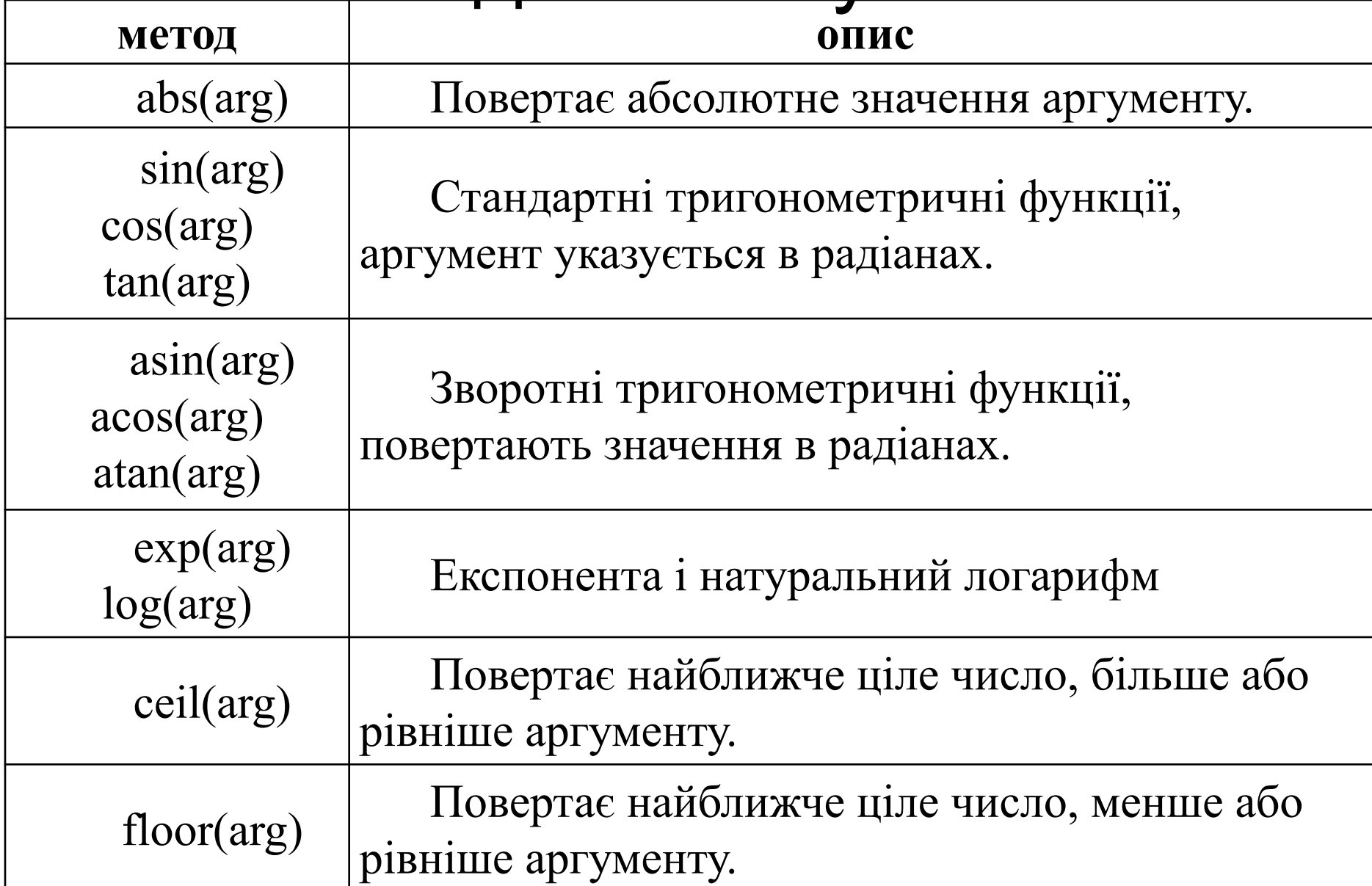

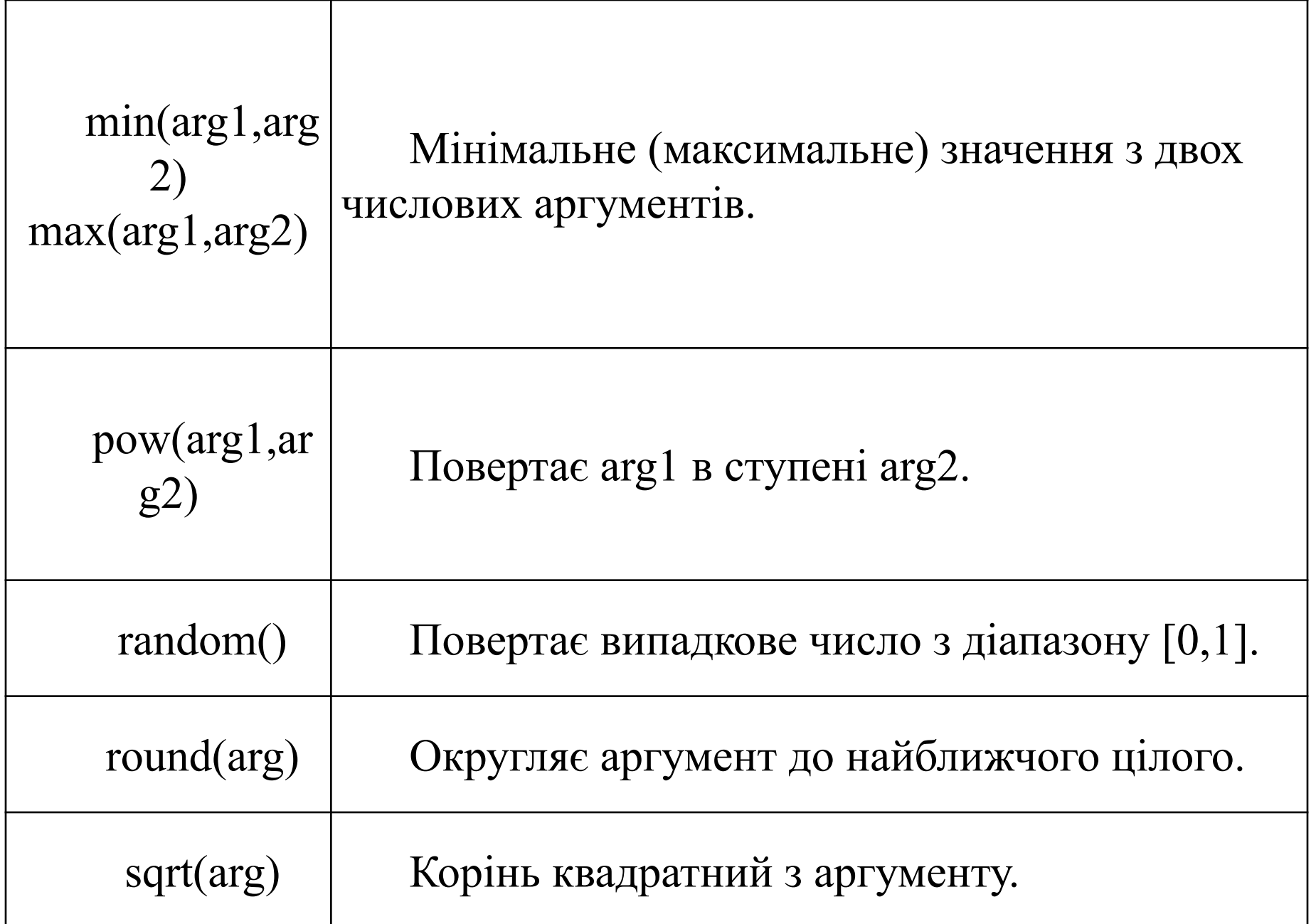

## **2. Об'єктна модель браузера**

Було сказано, що використовуючи JavaScript, можна перейти до технологій динамічного HTML. Для того, щоб змінювати вже намальований браузером екран або створювати нові вікна, потрібно проникнути в ієрархію об'єктів браузера, дістати доступ до його об'єктів. JavaScript надає таку можливість. У чому суть динамічного HTMLпрограммирования? Браузер не тільки показує образи тегов на екрані комп'ютера. Браузер для кожного тега будує об'єкт, наділяючи його відповідними властивостями і методами. Всі ці об'єкти поміщаються в струнку ієрархію, яка називається об'єктною моделлю браузера. Доступ до об'єктної моделі можна виконати на JavaScript. Це дає наступні переваги: браузер постійно стежить за своєю об'єктною моделлю; якщо в ній щось міняється, ця зміна відразу відображається на екрані. Ось в цьому і є суть програмування динаміки на гіпертекстовій сторінці.

З точки програміста зору браузер є наступною ієрархією об'єктів:

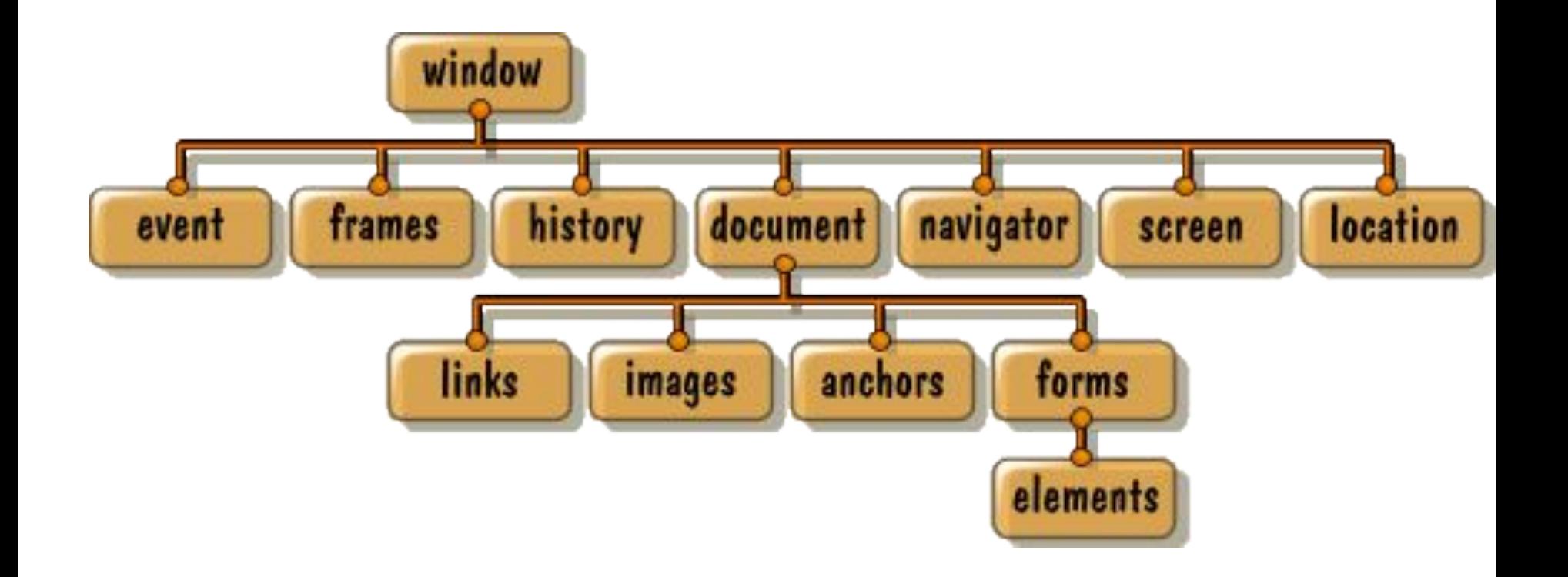

#### Об'єкт window

#### Об'єкт window описує поточне вікно браузера і його вміст.

• Властивості об'єкту

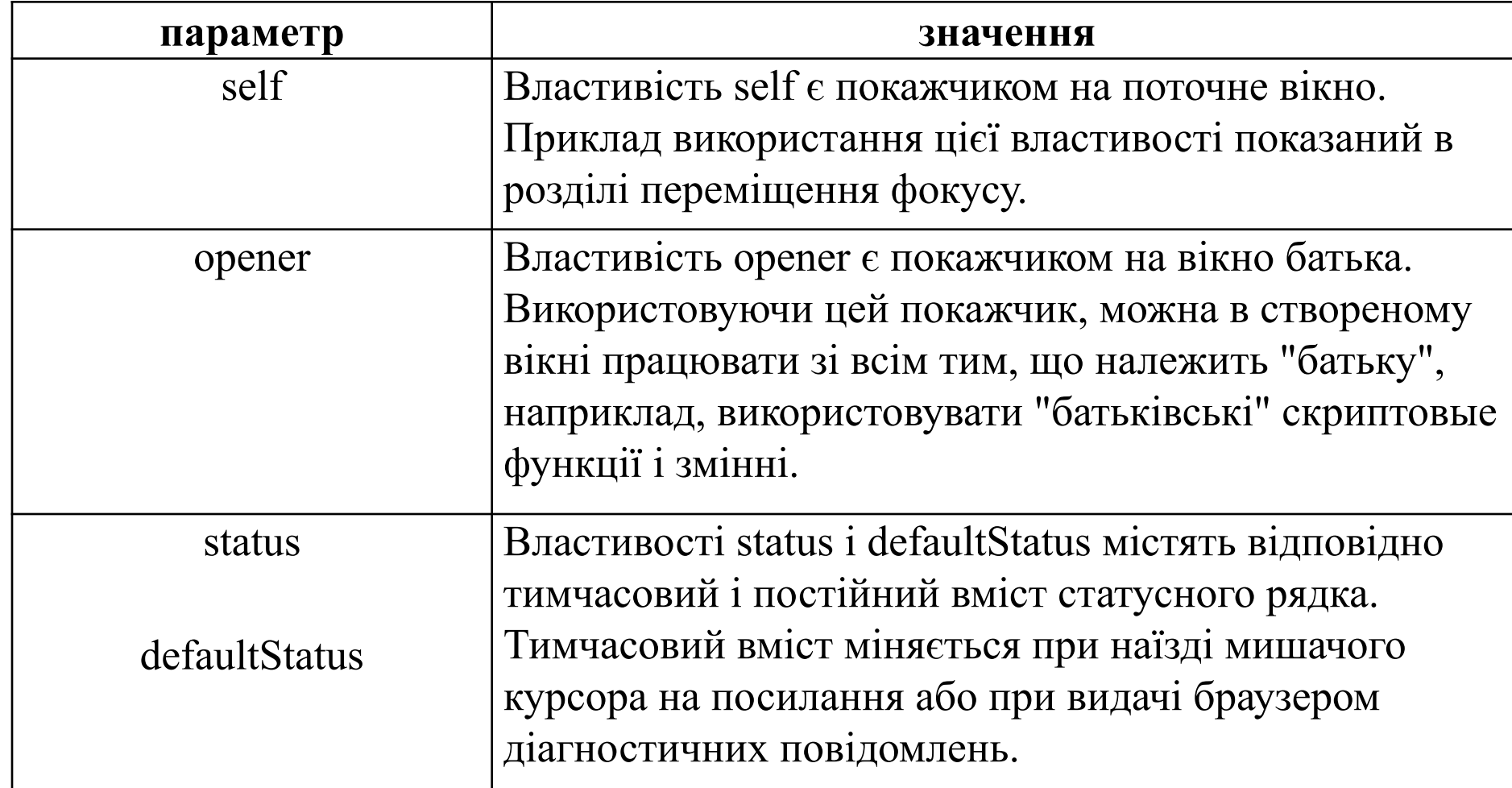

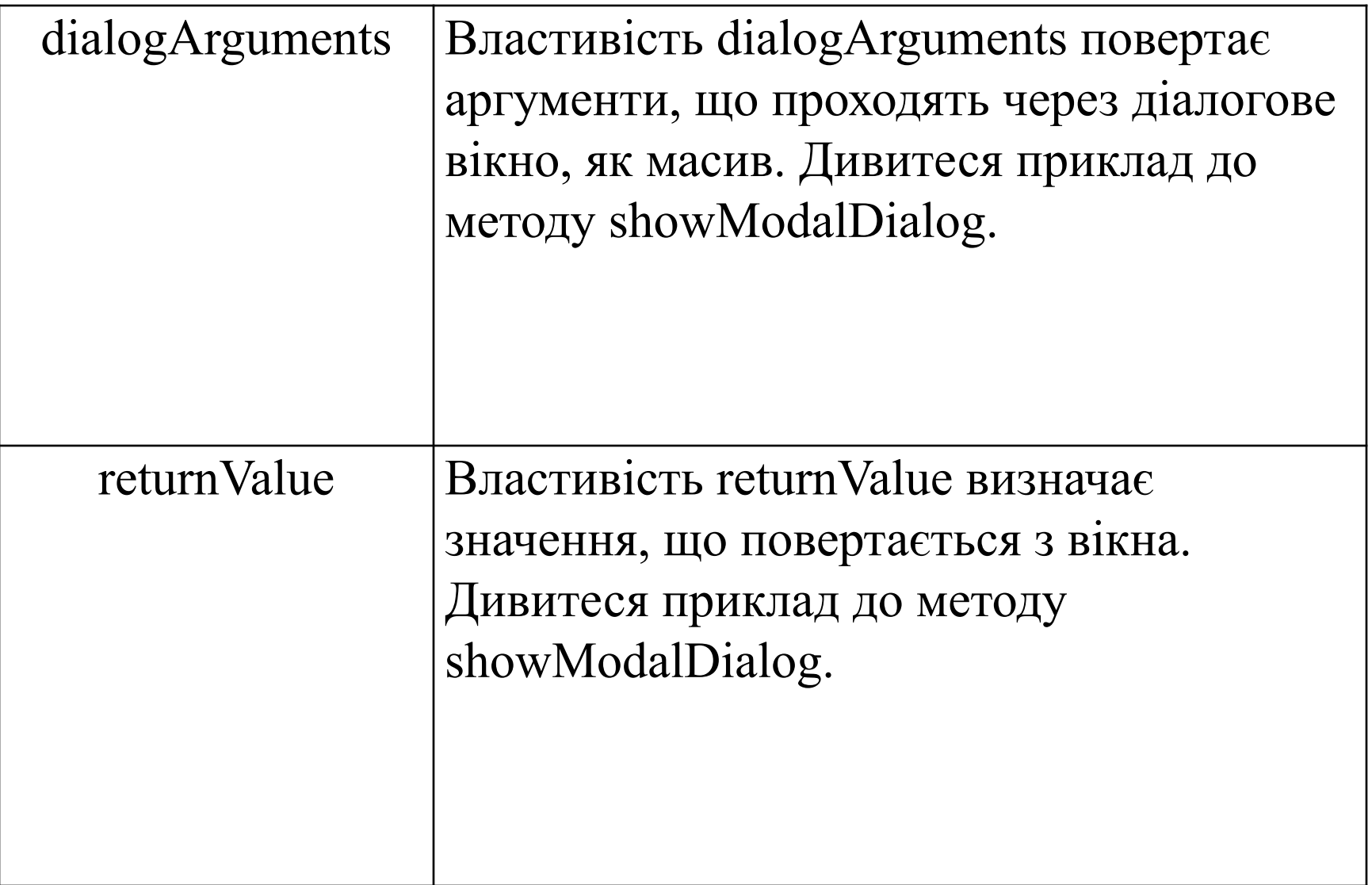

### Методи об'єкту

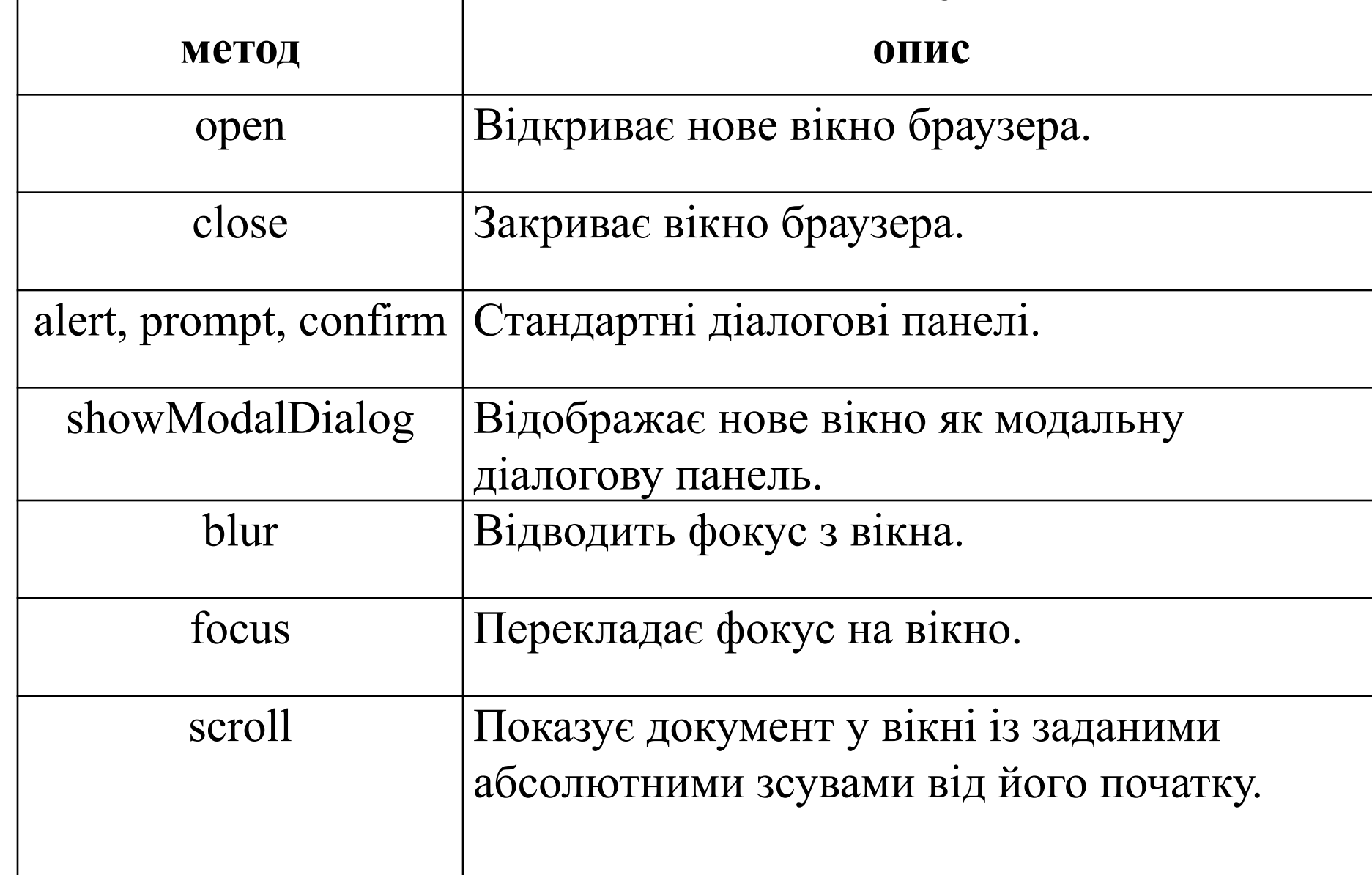

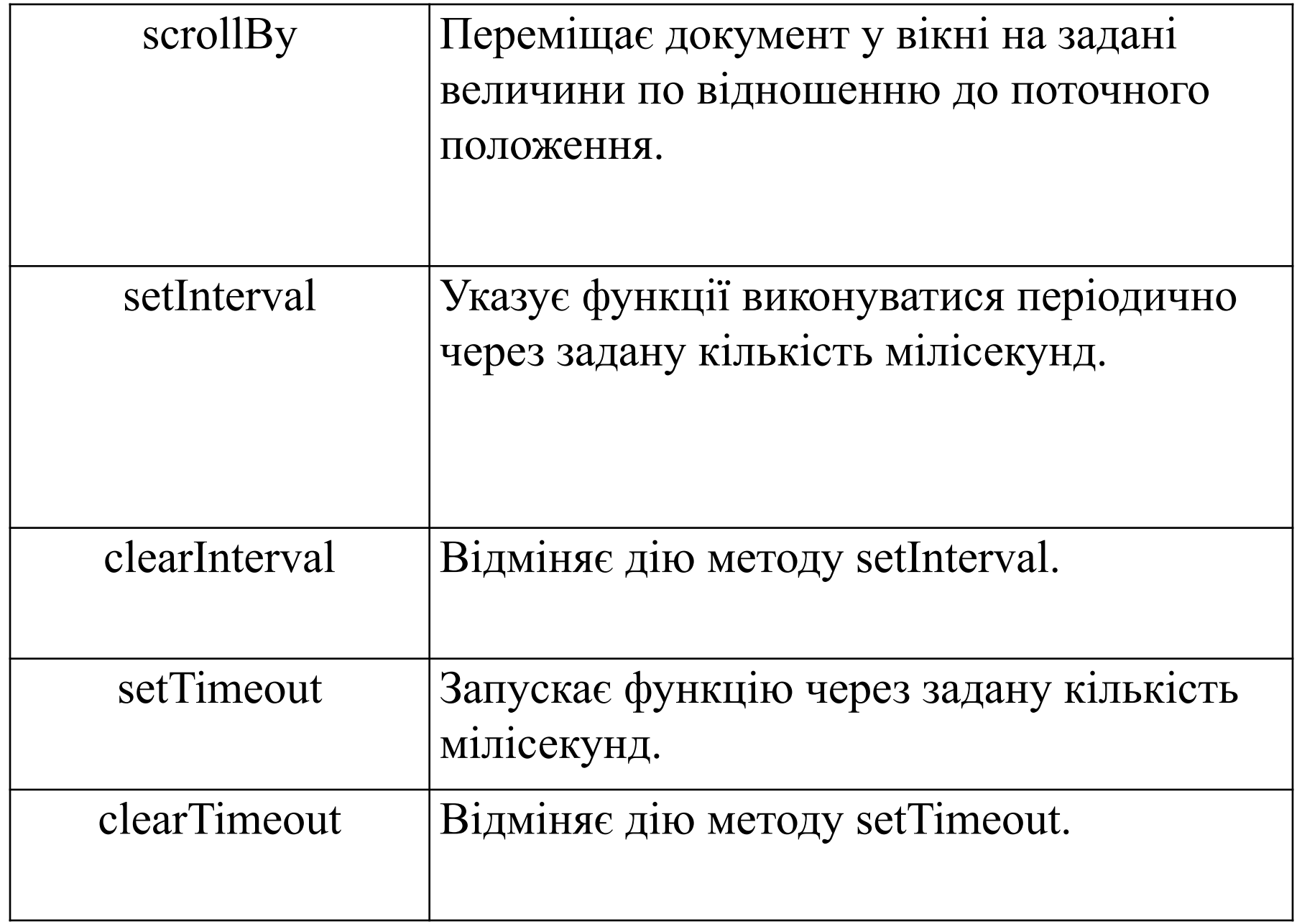

### **Об'єкт document**

#### Об'єктом document є модель документа, побудованого

браузером на екрані.

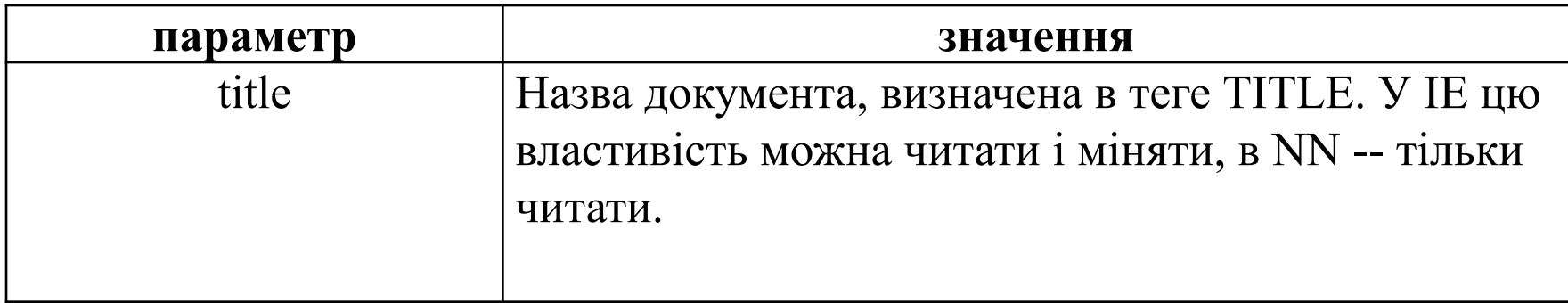

```
<SCRIPT language="javascript">
<! --
  var oldTitle=document.title;
\frac{1}{2}</SCRIPT>
<FORM>
 <INPUT type=button value=title
     onclick="alert(document.title) "><BR>
 <INPUT name=t type=text value="Новое назва">
 <INPUT type=button value="Изменить"
     onclick="document.title=this.form.t.value">
 <INPUT type=button value="Восстановить"
     onclick="document.title=oldTitle">
<FORM>
```
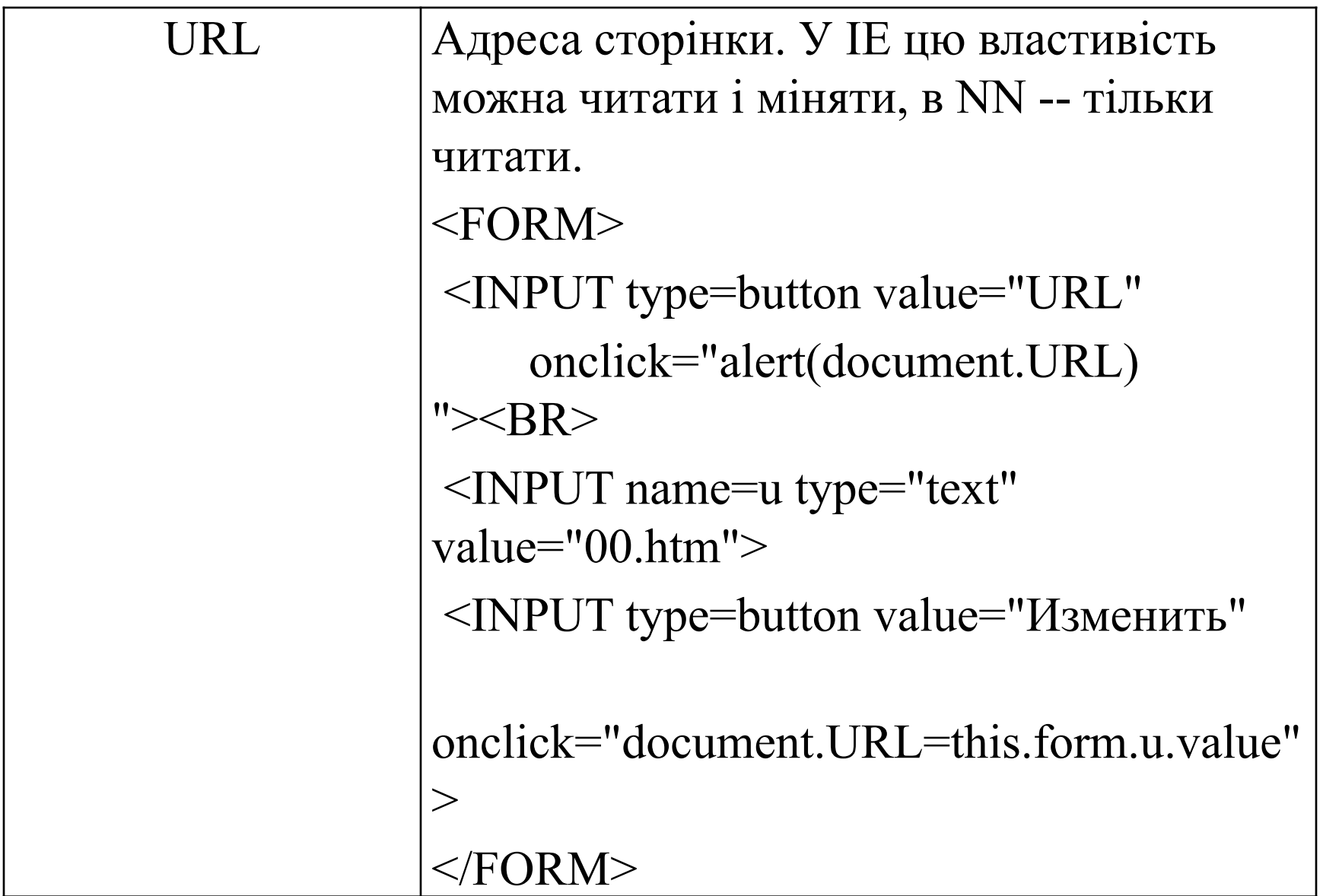

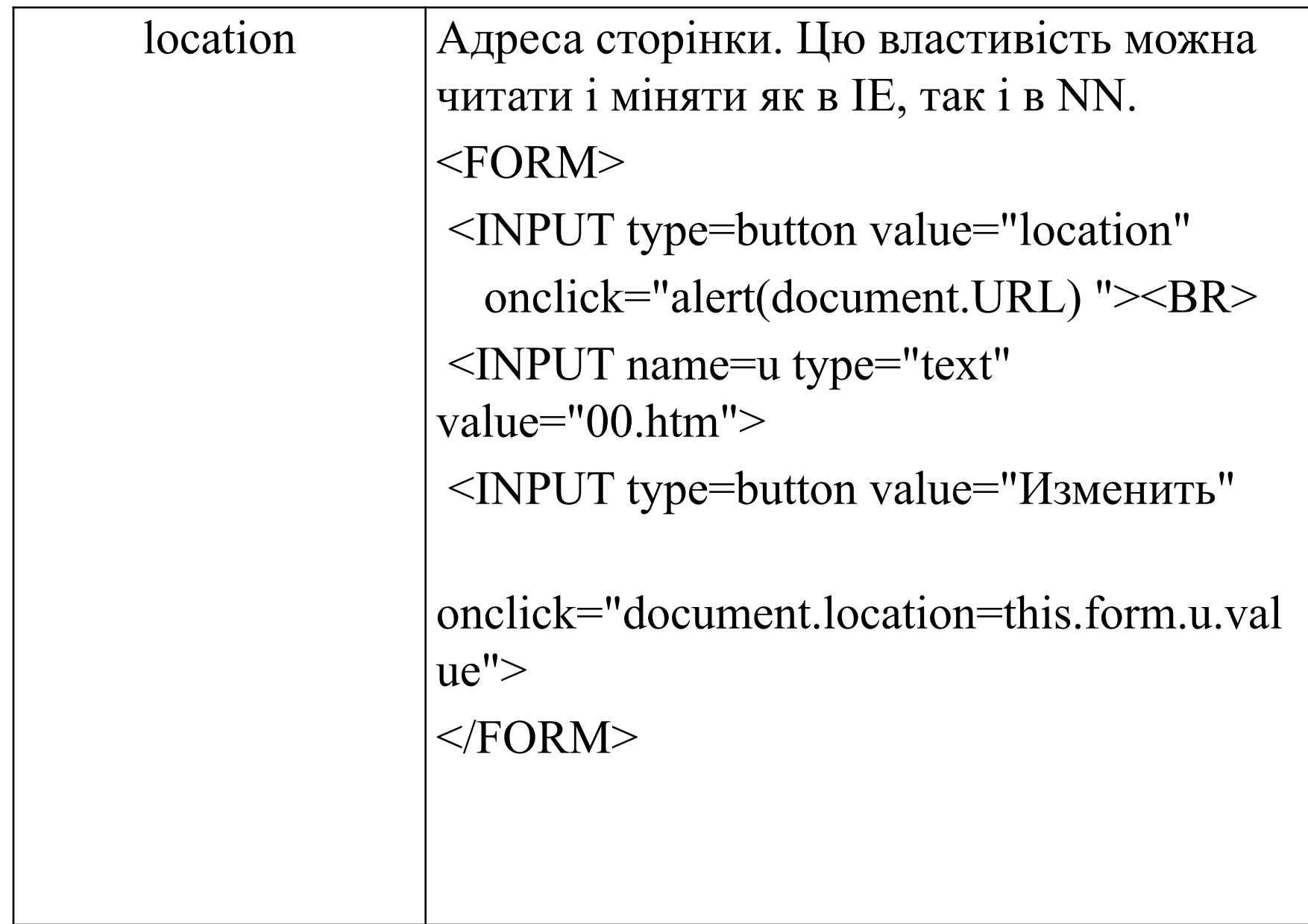

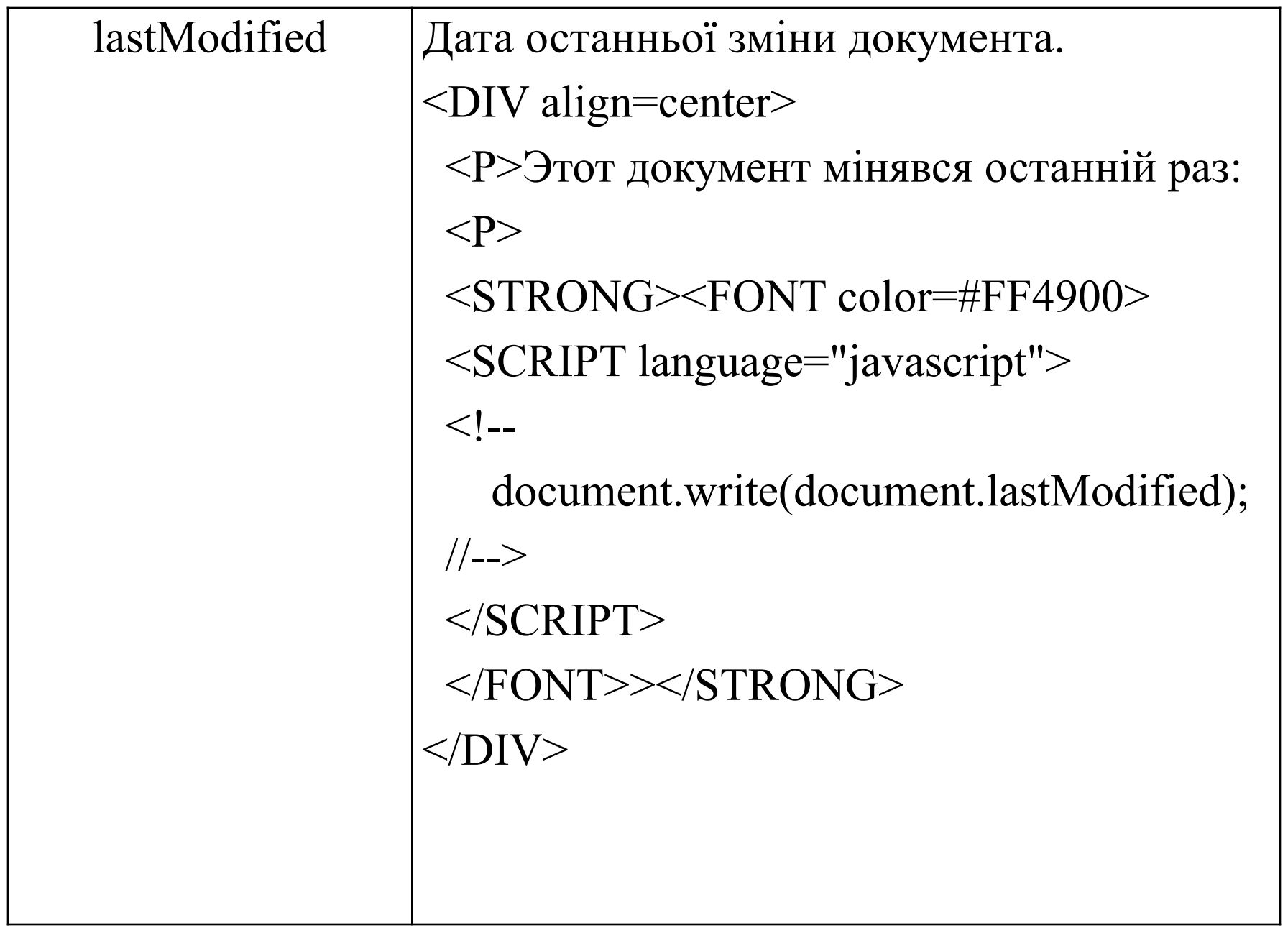

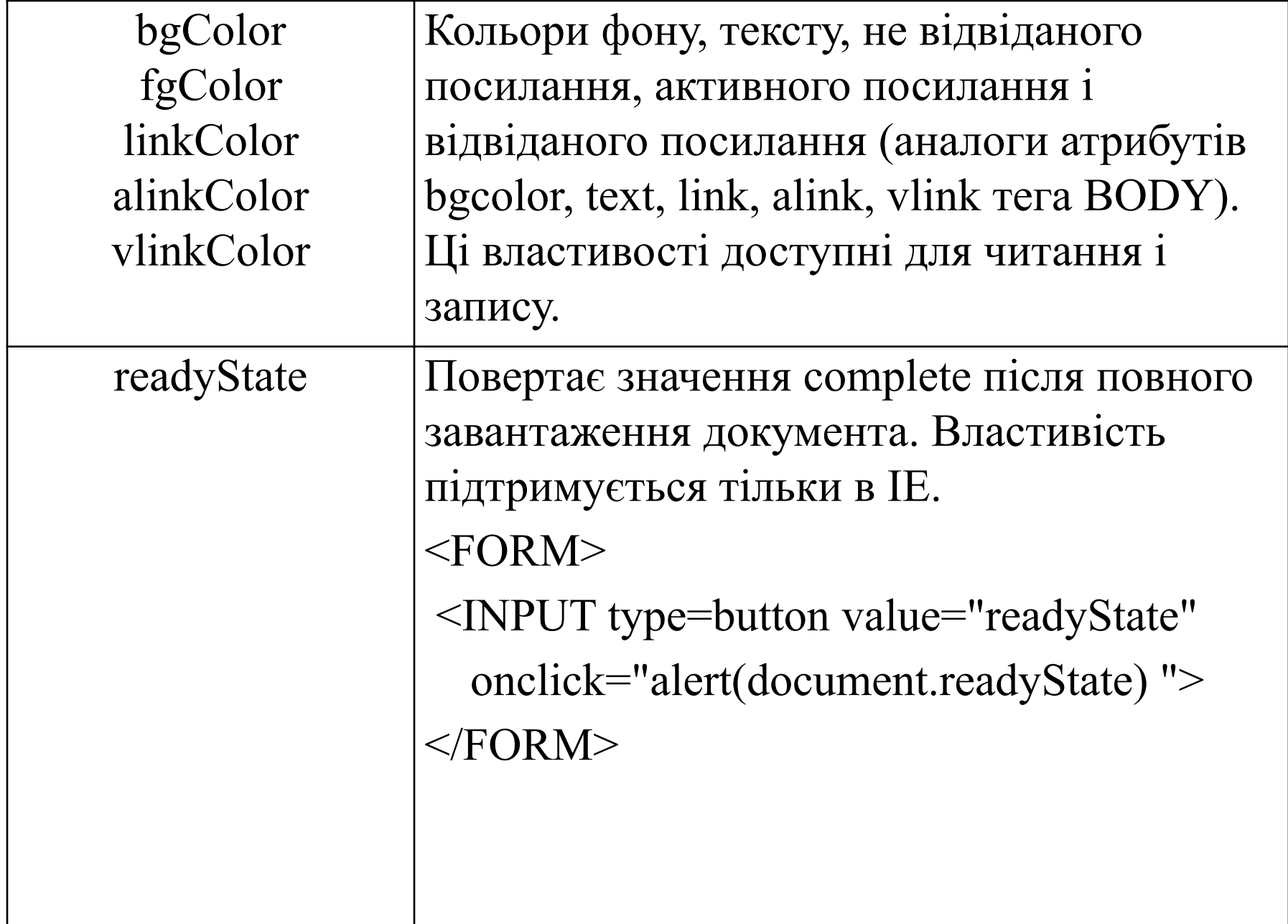

#### Методи об'єкту

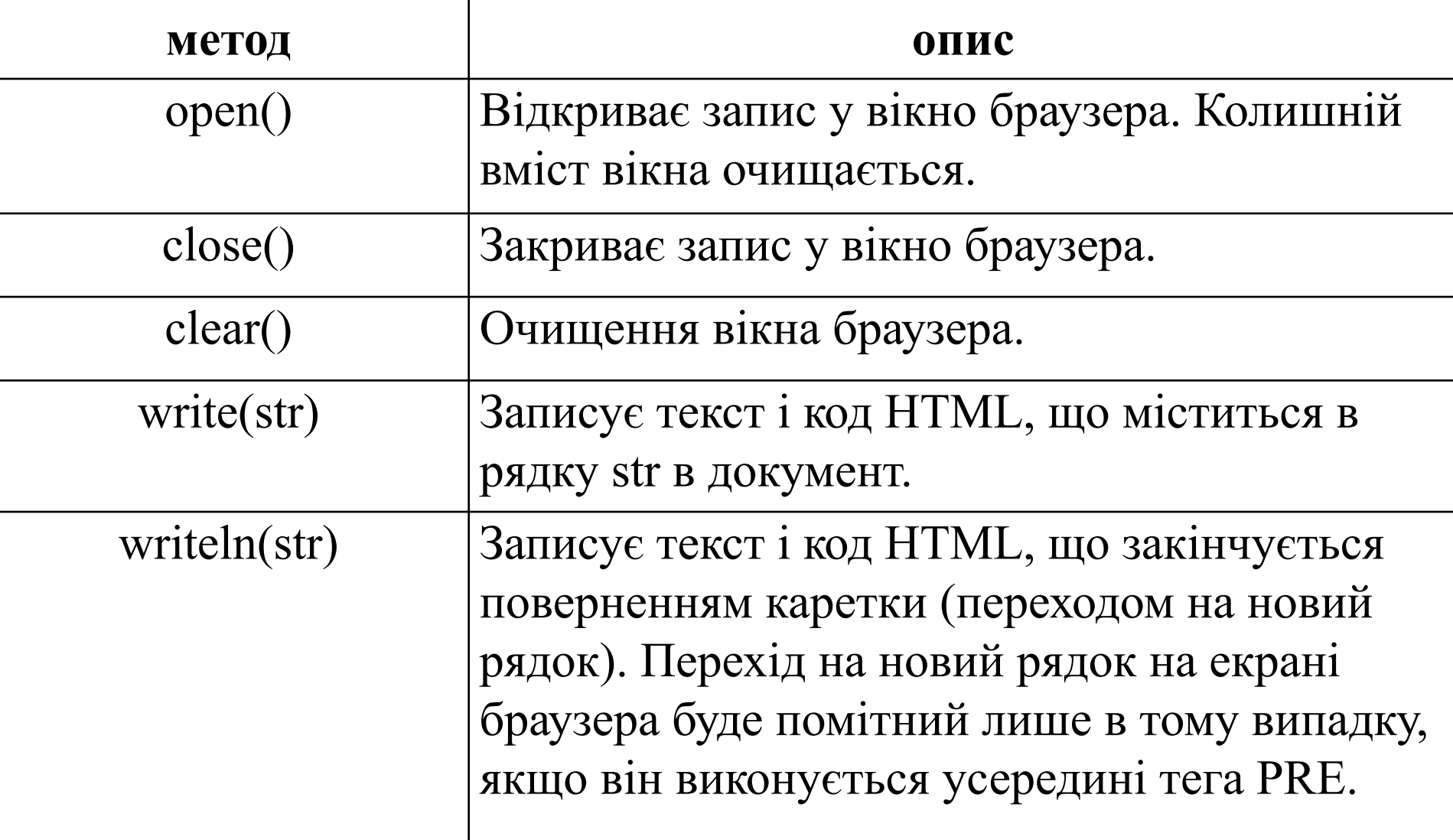

Напишемо функцію HR, яка виводитиме в документ незвичайну горизонтальну смужку: <SCRIPT language="javascript">  $\langle$ !--

 // Переклад числа num в 16-ричную систему счислениЯ

```
 function ToHex(num)
```

```
 {
  var ret="";
   var s ="0123456789ABCDEF";
   while(num)
  {
    ret = s.charAt(num%16)+ret;
   num = Math.float(num/16); }
   return !ret ? "0":ret;
 }
```

```
 // Формування коду кольору у вигляді: #rrggbb
 function RGB(r,g,b)
 {
```

```
r=ToHex(r); if (r.length<2) r = "0" + r;
g=ToHex(g); if (g.length<2) g = "0"+g;b=ToHex(b); if (b.length<2) b = "0" + b;
 return "#"+r+g+b;
```
 // Виведення горизонтальної смуги з растЯжкой сірого кольору

```
 // win -- посилання на вікно, в яке виконується вивід
 function HR(win)
```

```
 {
```
}

```
 var str="<TABLE border=0 cellspacing=0 cellpadding=0><TR>";
  for(var i=80; i<240; i+=4)
   str += "<TD width=12 bgcolor="+RGB(i,i,i)+">&nbsp;</TD>";
  str += "</TR></TABLE>"
  win.document.write(str);
 }
```
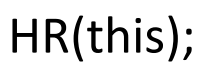

```
//-->
</SCRIPT>
```
## **Колекції об'єкту document**

Колекція -- це структура, схожа на масив. Елементи колекції є об'єктами і доступні як елементи масиву по індексу. Індексація традиційно починається з нуля. Як індекс можна використовувати ім'я об'єкту, якщо воно задане у відповідному теге за допомогою атрибуту name (або id). Наприклад, доступ до об'єкту, побудованого браузером для тега <IMG name=pic...> може бути отриманий за допомогою конструкції document.images[0], якщо це перша картинка в HTML-файле або за допомогою конструкції document.images["pic"] незалежно від порядкового номера картинки.

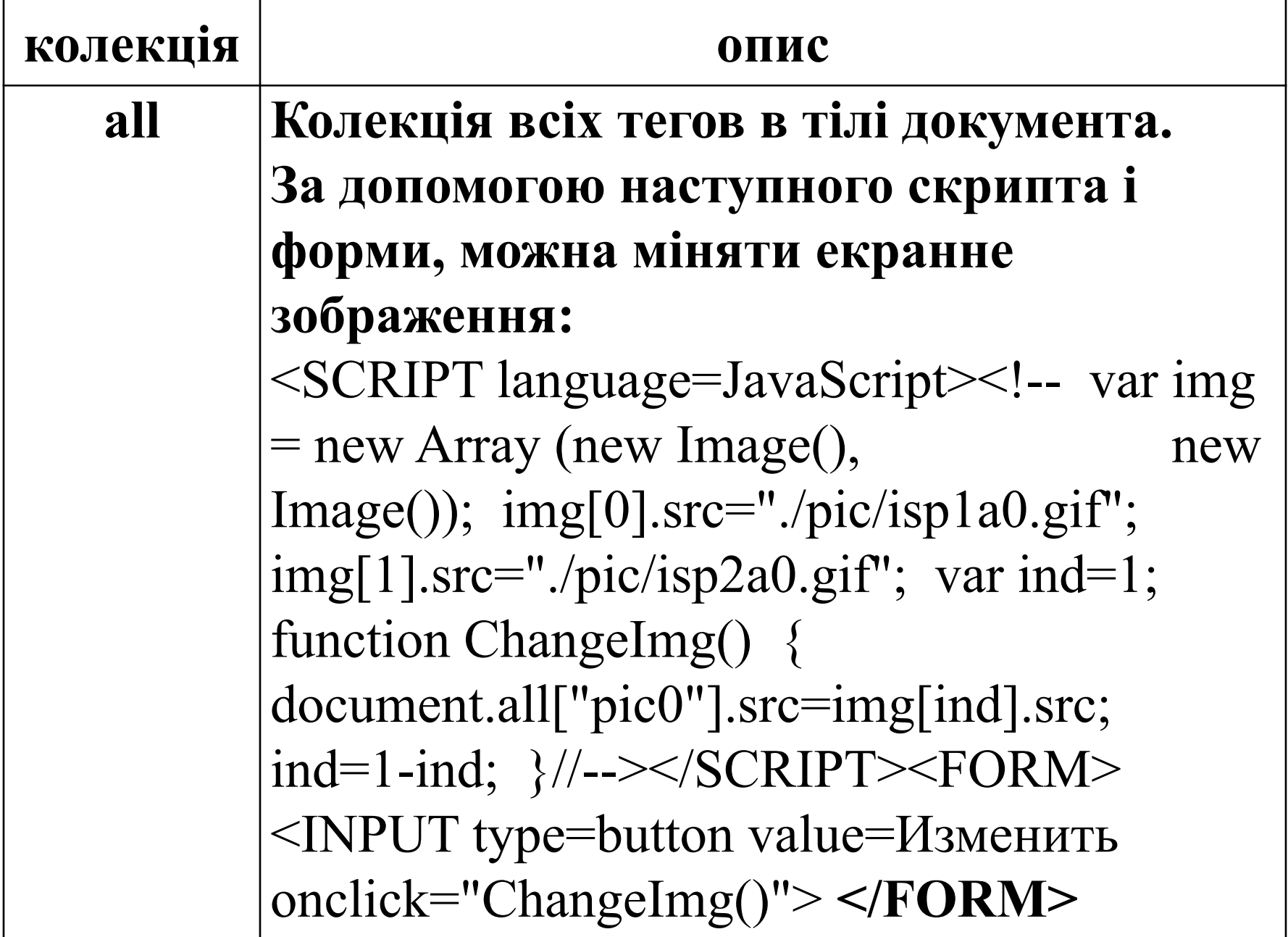

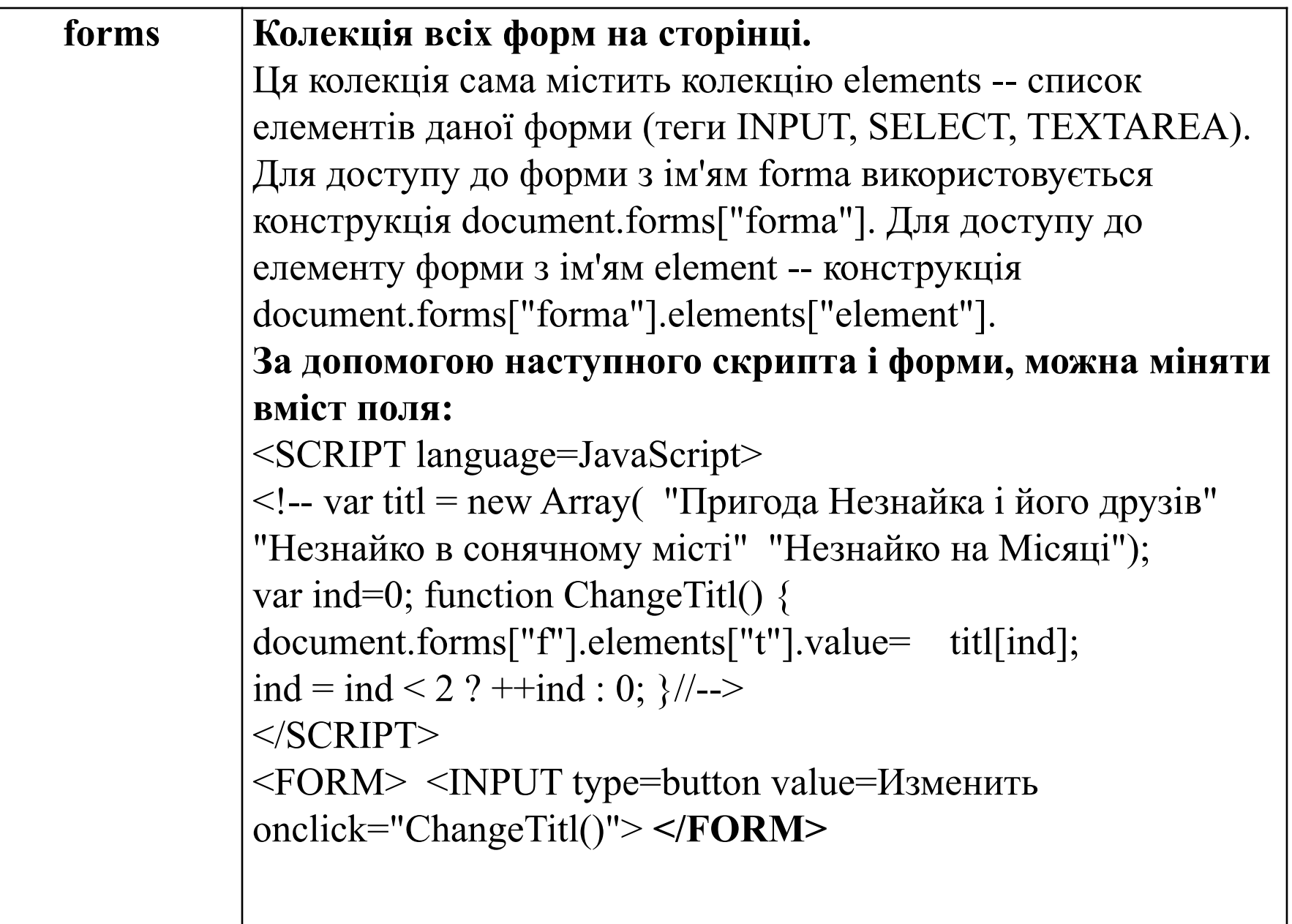

```
images Колекція всіх картинок на сторінці. 
          За допомогою наступного скрипта і форми, 
          можна міняти екранне зображення: 
          <SCRIPT language=JavaScript>
          \leq!-- var img = new Array (new Image(),
          new Image()); 
          img[0].src=''/pic/isp1a0.gif";
          img[1].src="./pic/isp2a0.gif"; 
          var ind=1;
           function ChangeImg() 
          { document.images["pic1"].src=img[ind].src; 
          ind=1-ind; \}//-</SCRIPT>
          <FORM> <INPUT type=button value=Изменить 
          onclick="ChangeImg()"> </FORM>
```
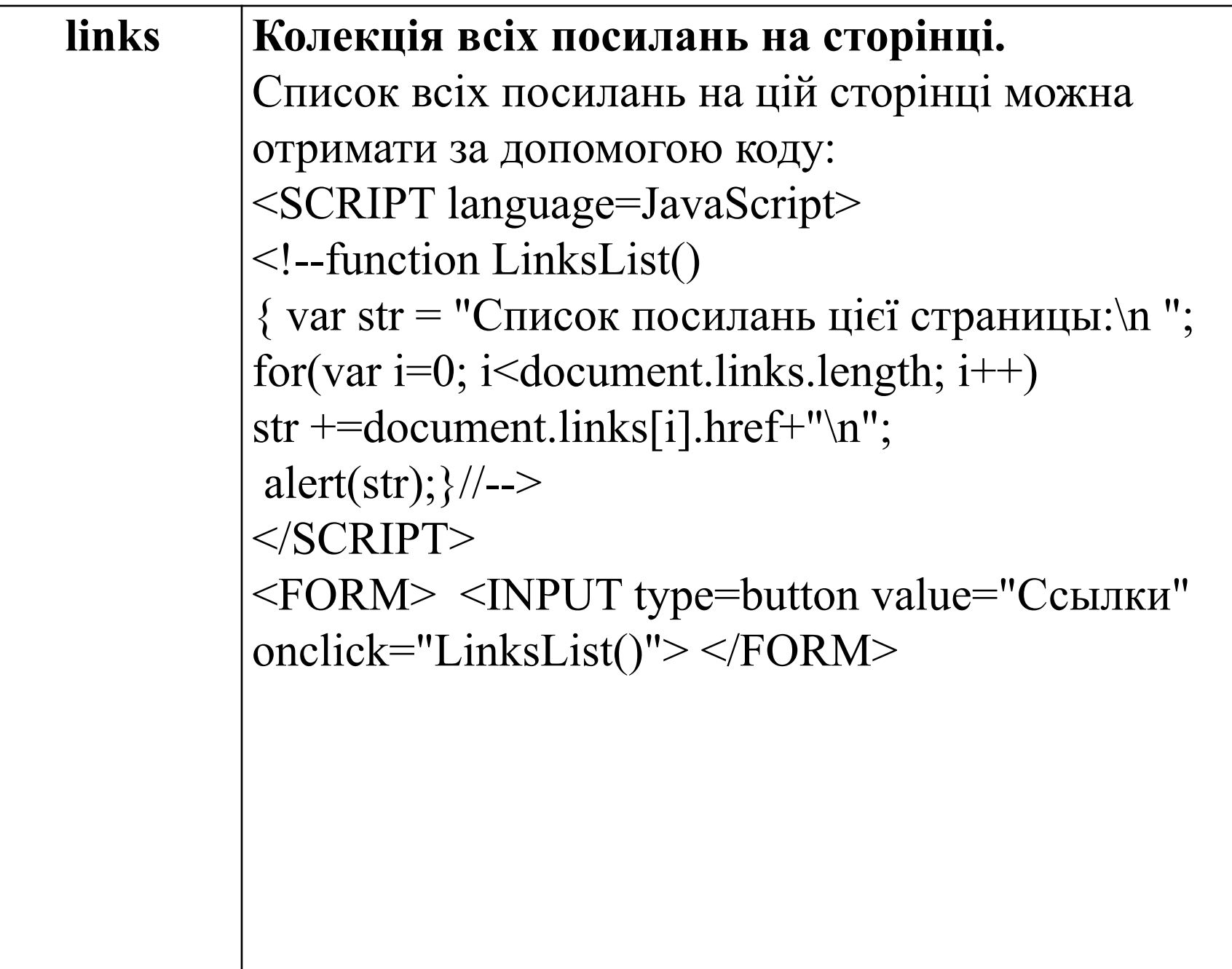

## **Об'єкт event**

- Об'єкт event дозволяє скрипту отримати детальну інформацію про подію, що відбулася, і виконати необхідні дії.
- Об'єкт event доступний тільки під час самої події. Більш того, звертатися до нього можна тільки з обробників подій (функцій).

### Властивості об'єкту

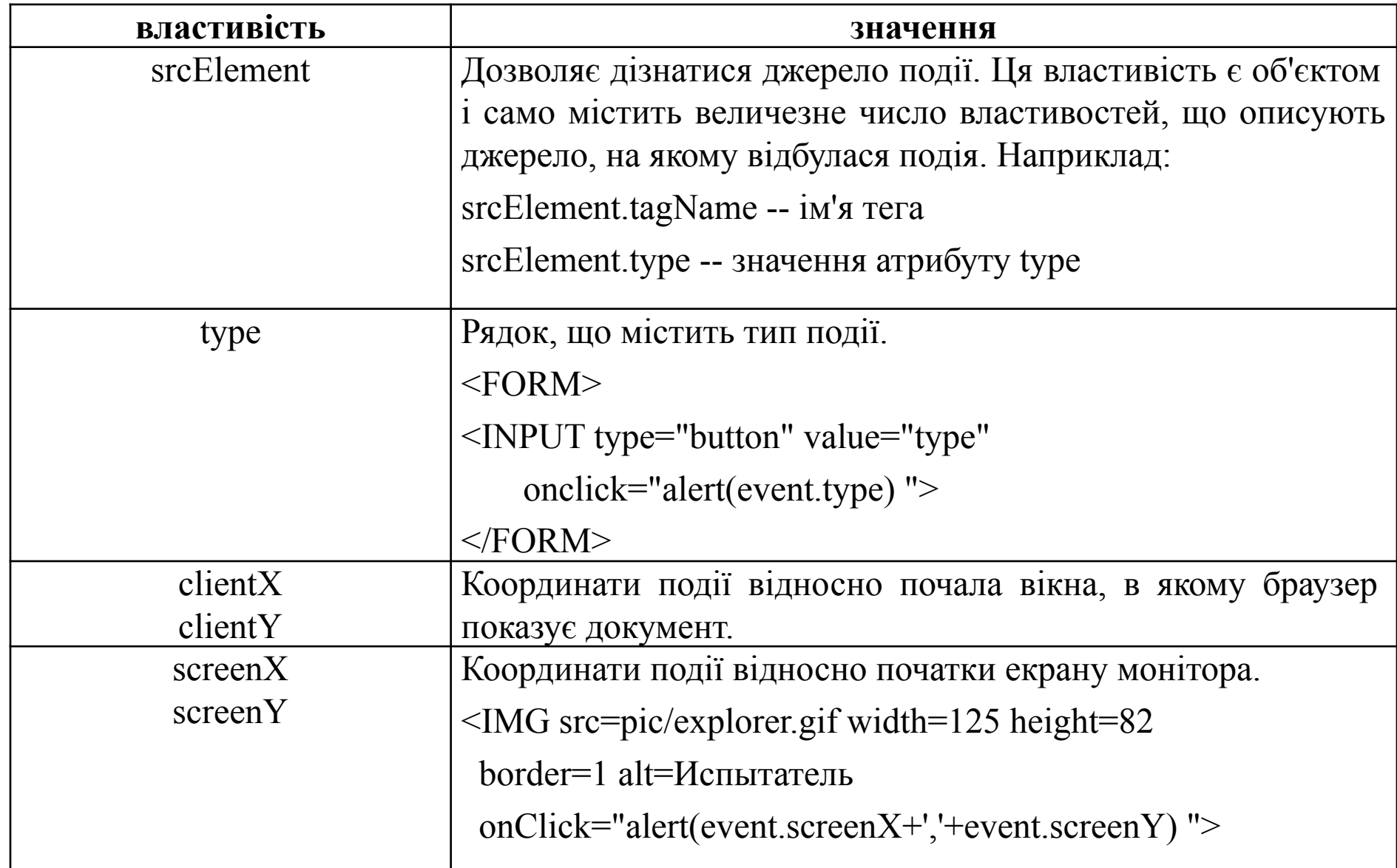

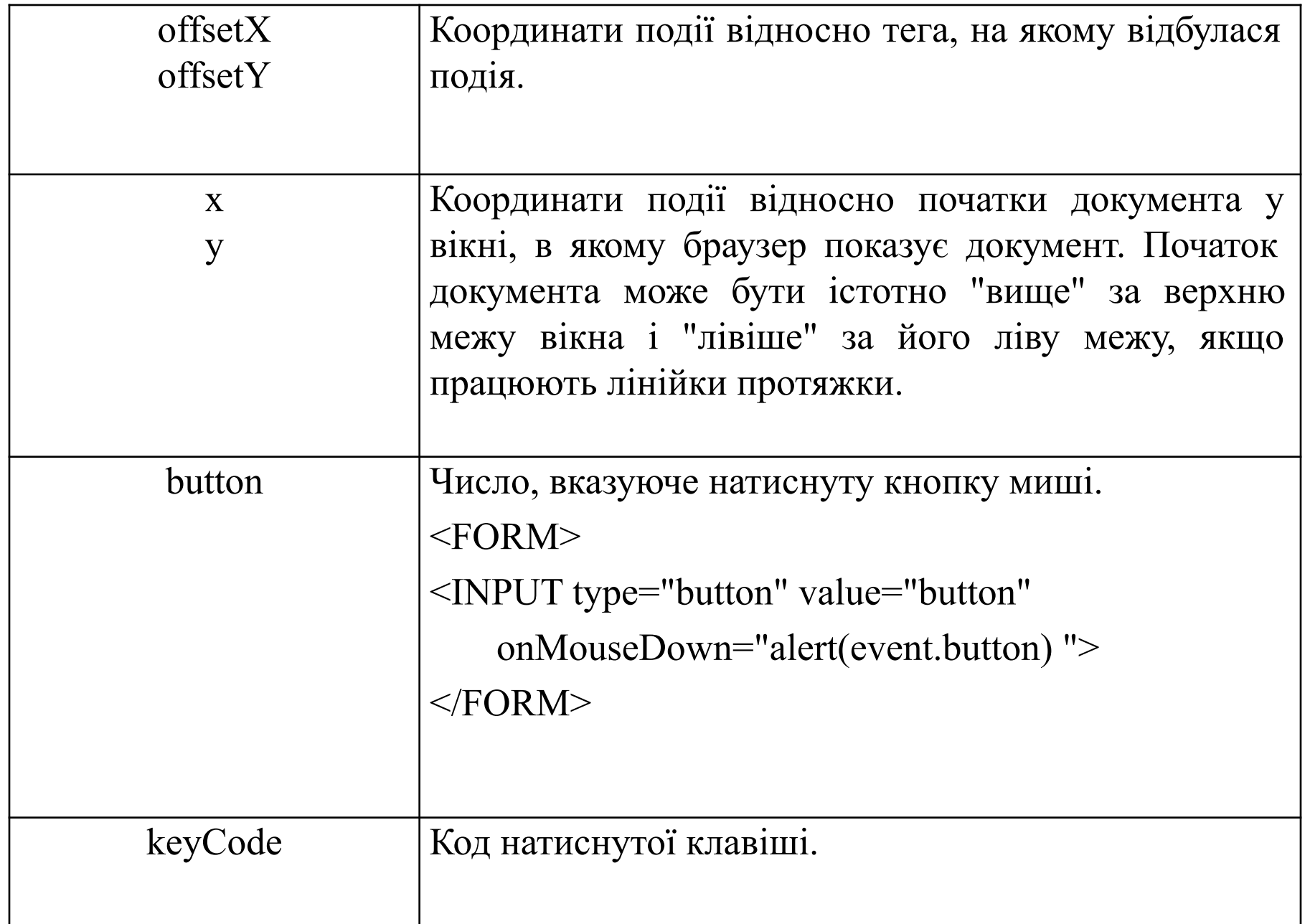

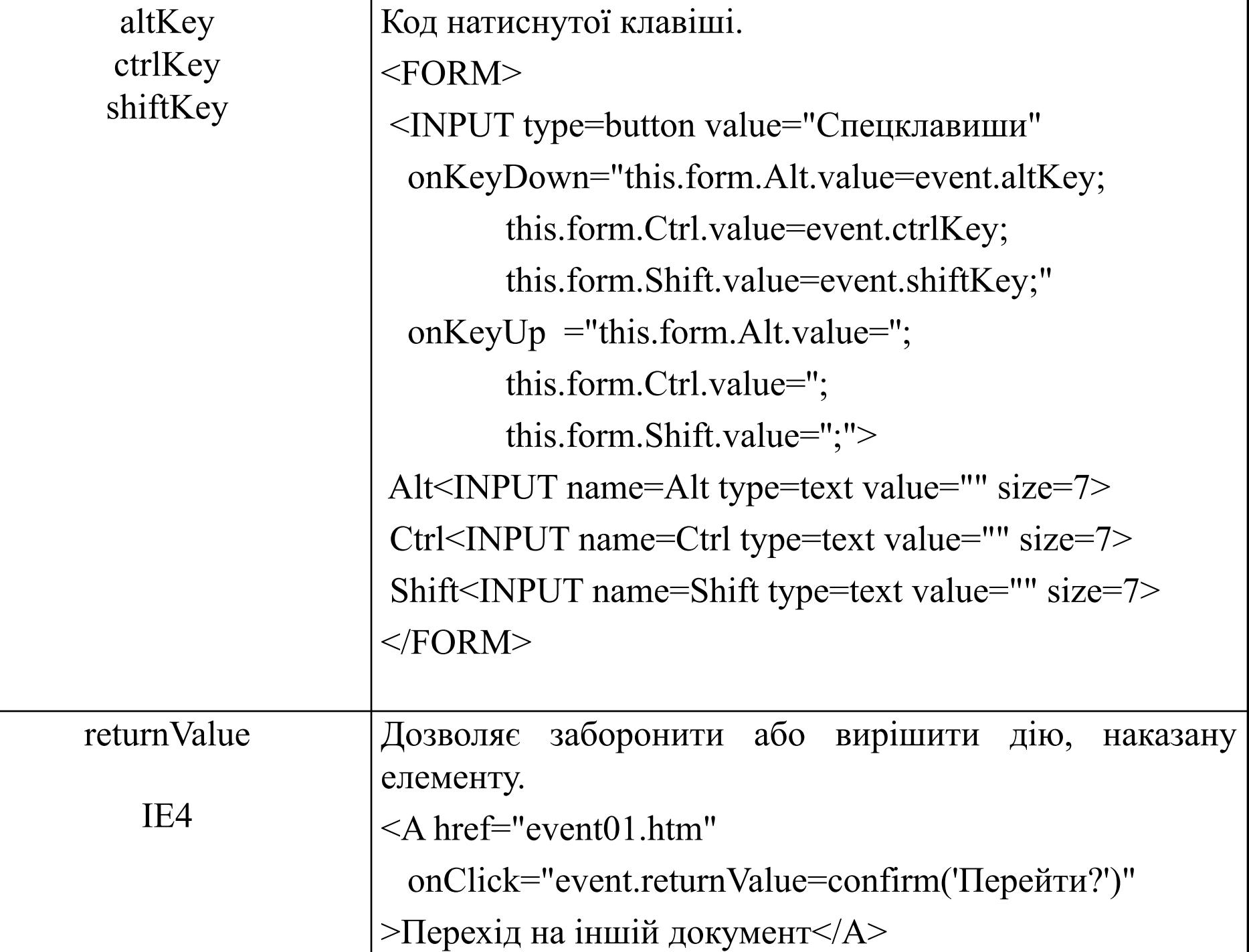

## **Об'єкт history**

• Об'єкт history містить інформацію про адреси сторінок, які відвідувалися в поточній сесії браузера. Ця інформація зберігається в списку History, довжина якого міститься у властивості length.

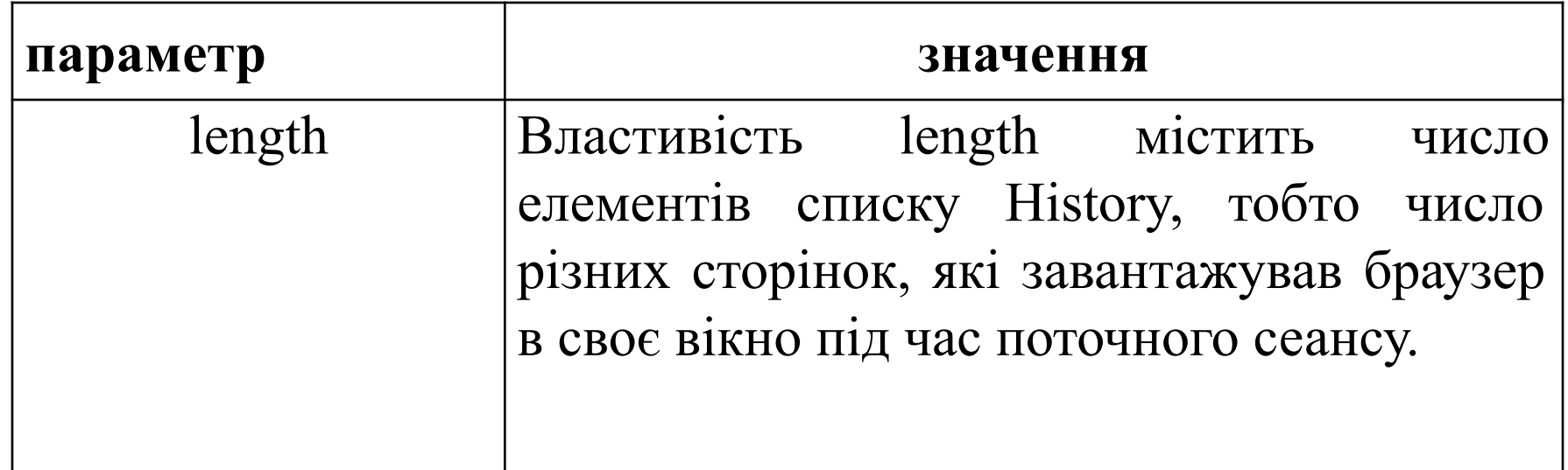

### Методи об'єкту

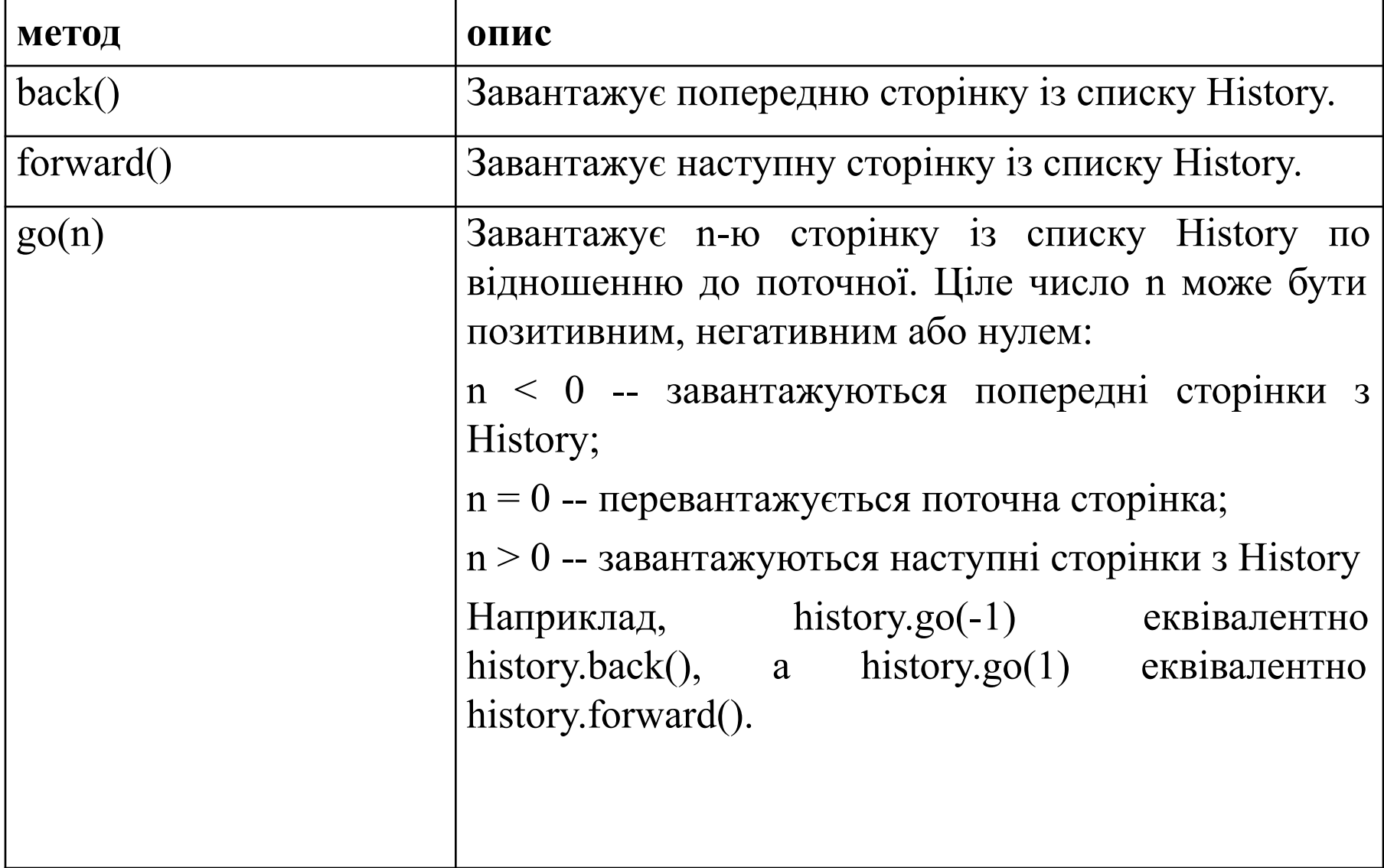

### **Об'єкт location**

Об'єкт location містить інформацію про адресу поточної сторінки і забезпечує методи для її перезавантаження або завантаження нової сторінки.

властивості об'єкту

Нижче приводиться повний список властивостей об'єкту location для цієї сторіночки:

```
hostname = www.bgsha.com
```
 $href =$ 

**http://www.bgsha.com/ru/academy/cit/textbooks/web/java\_scrip**

**t/location.htm**

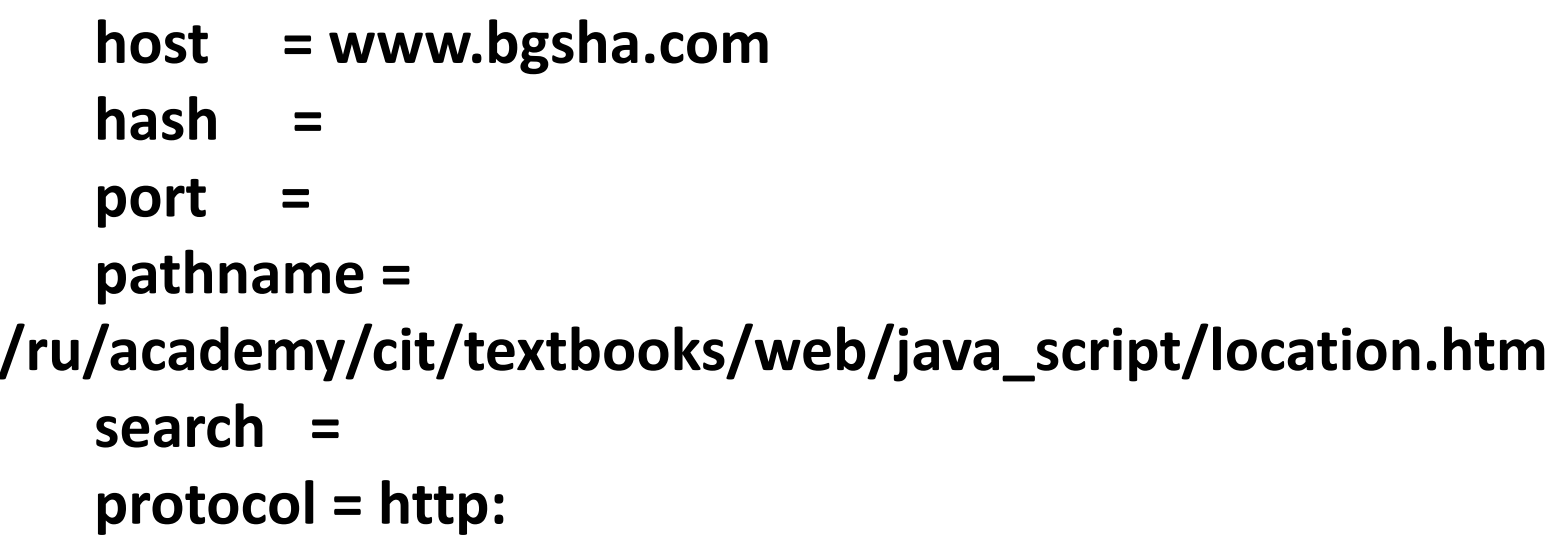

#### Властивості об'єкту

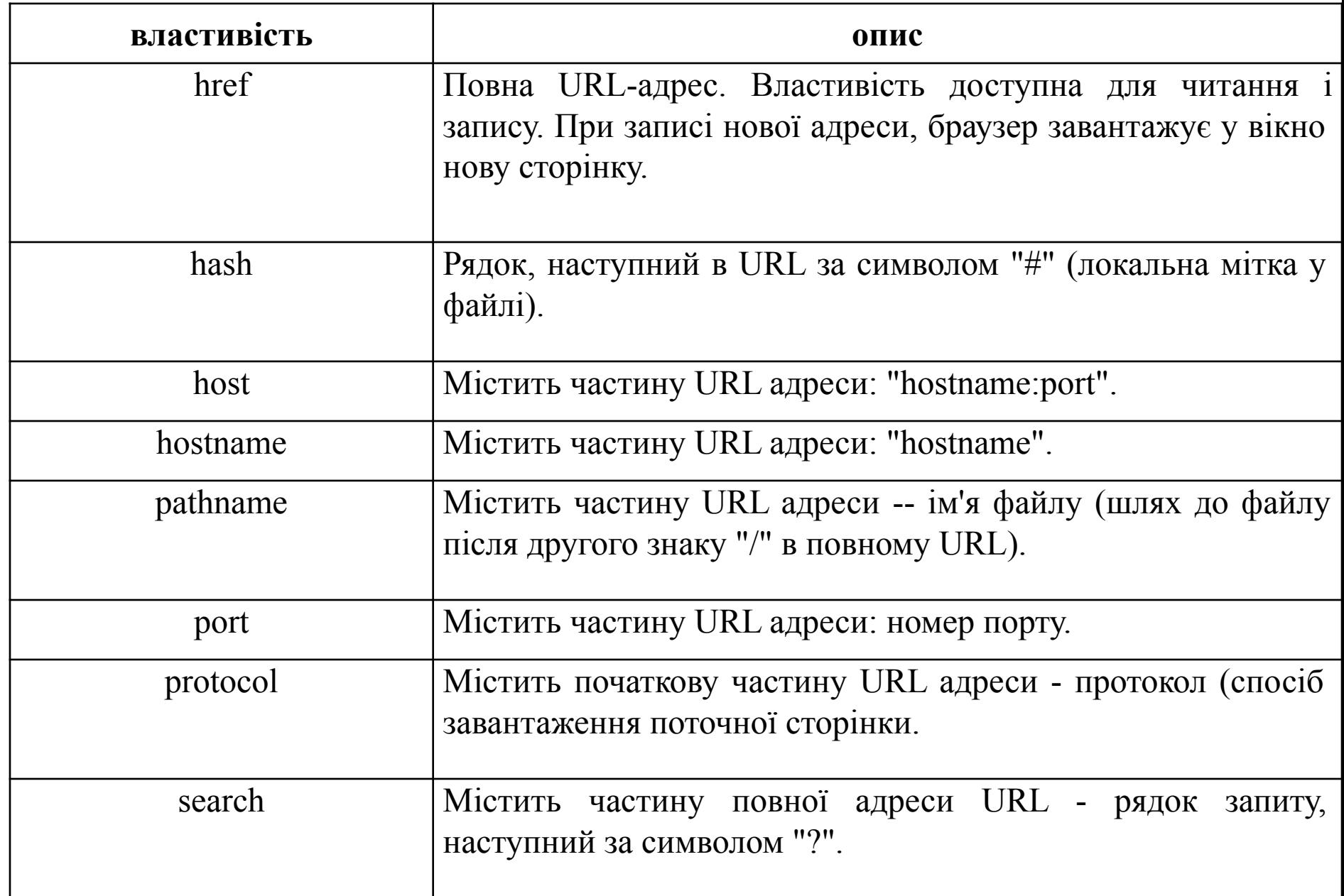

## Методи об'єкту

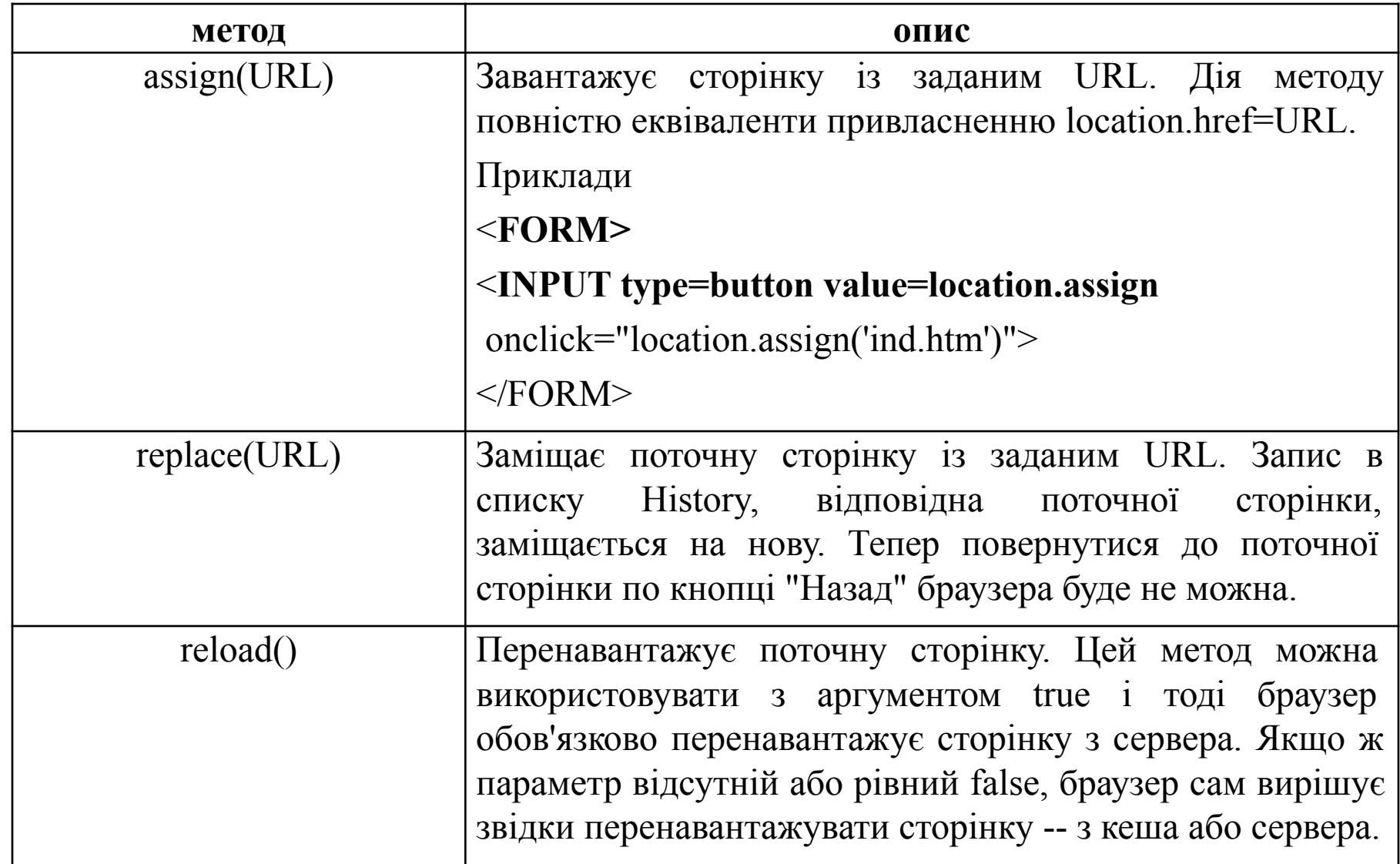

## **Об'єкт navigator**

• Об'єкт navigator містить інформацію про браузер, в якому виконується програма.

### Властивості об'єкту

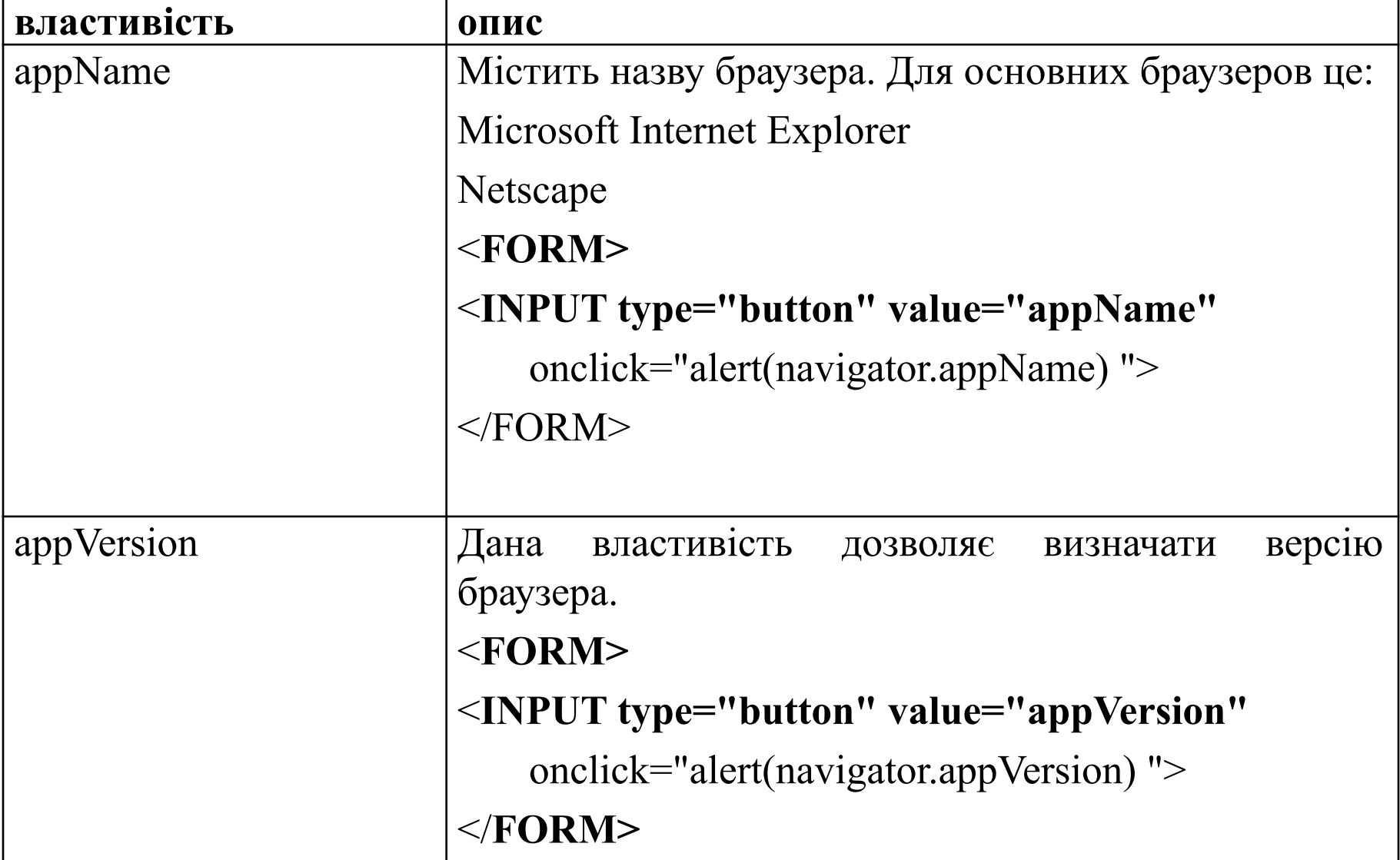

#### *Визначення типу браузера*

```
<SCRIPT language="javascript">
\langle!--
  function defBrowser()
 \{ var ver = parseFloat(navigator.appVersion);
   var nav = navigator.appName;
   if (nav == "Netscape") ver = -ver;
   else if(nav != "Microsoft Internet Explorer") ver = 0;
   return ver;
 }
//-->
</SCRIPT>
```
# Події браузера

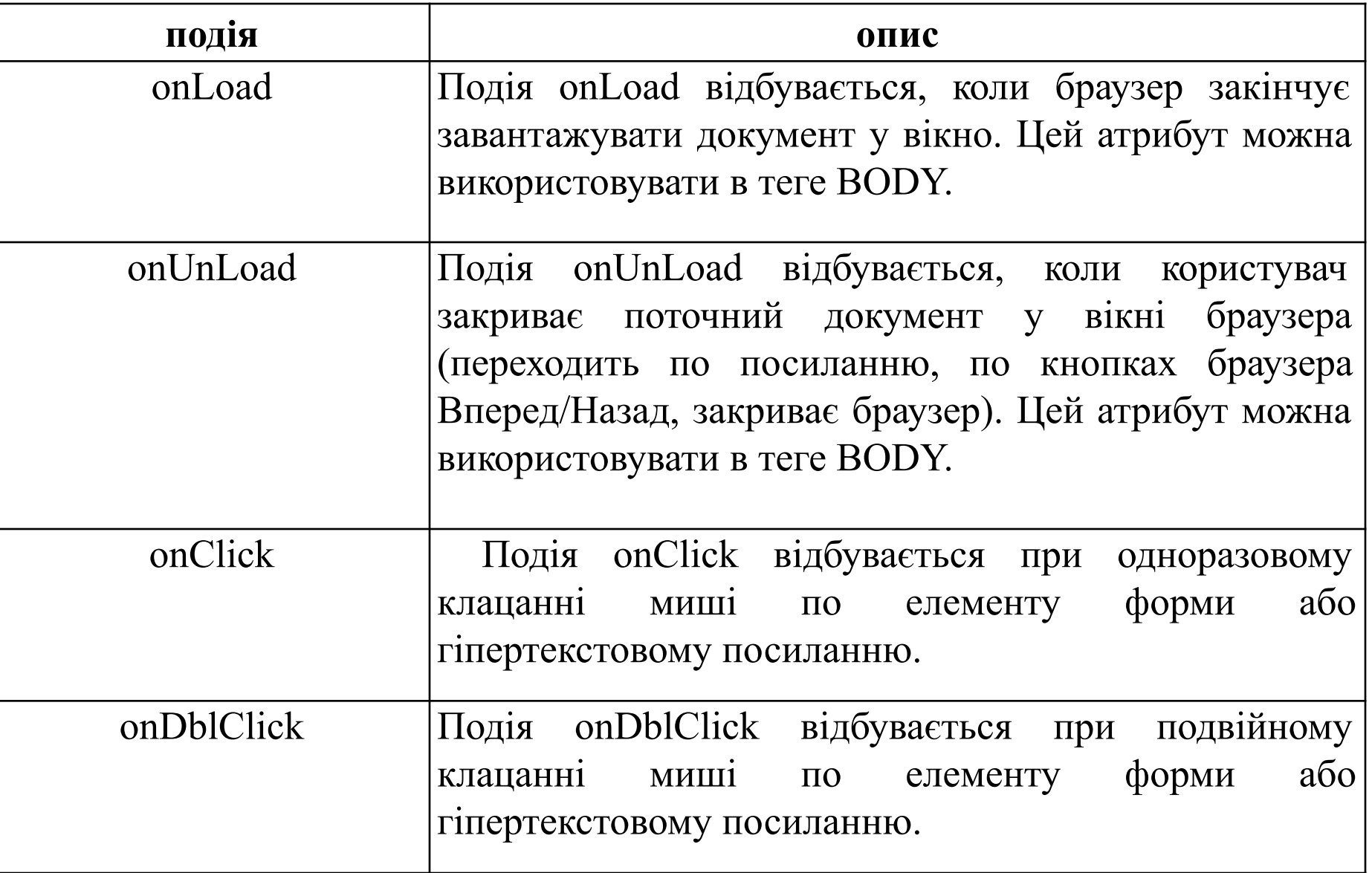

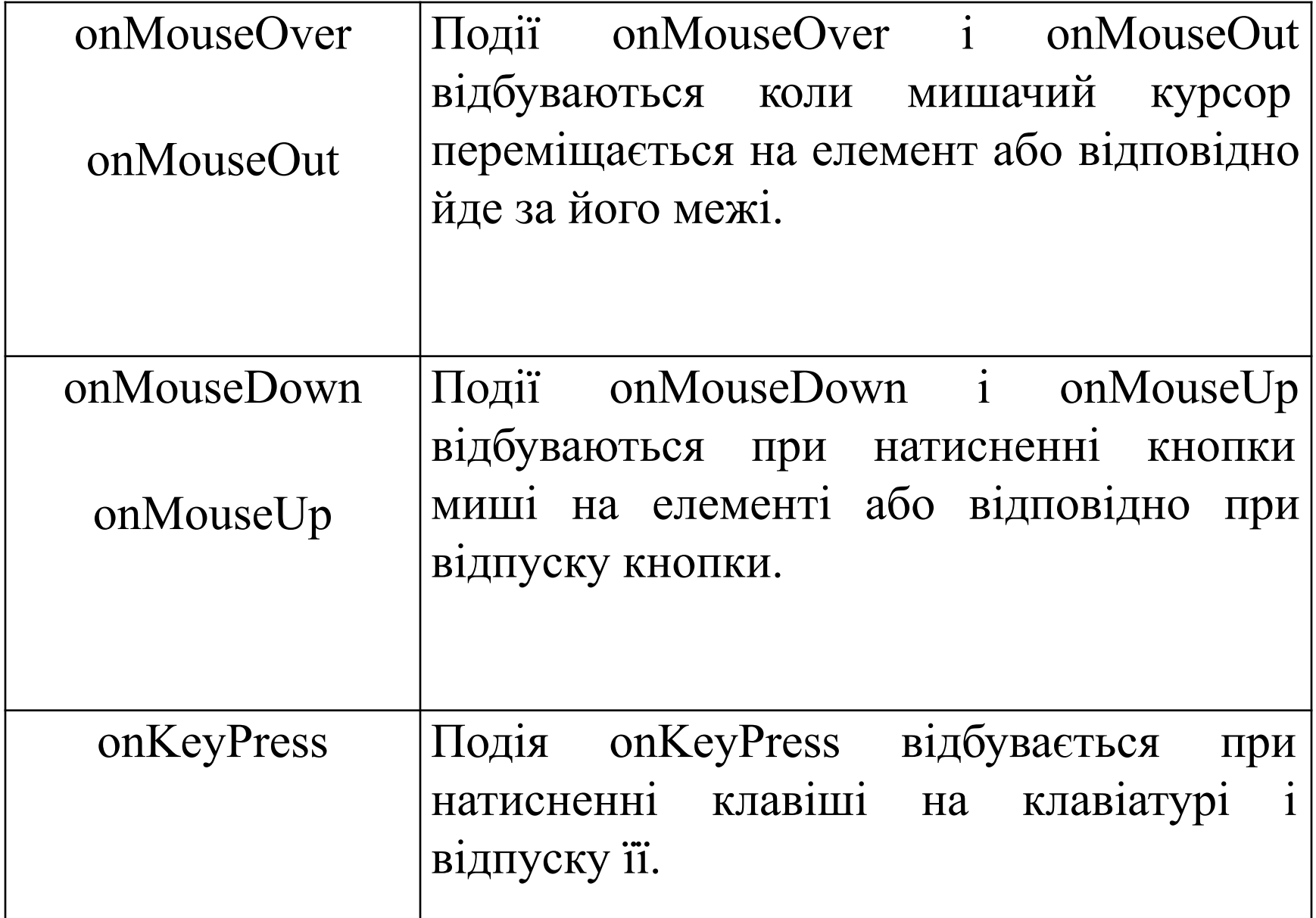

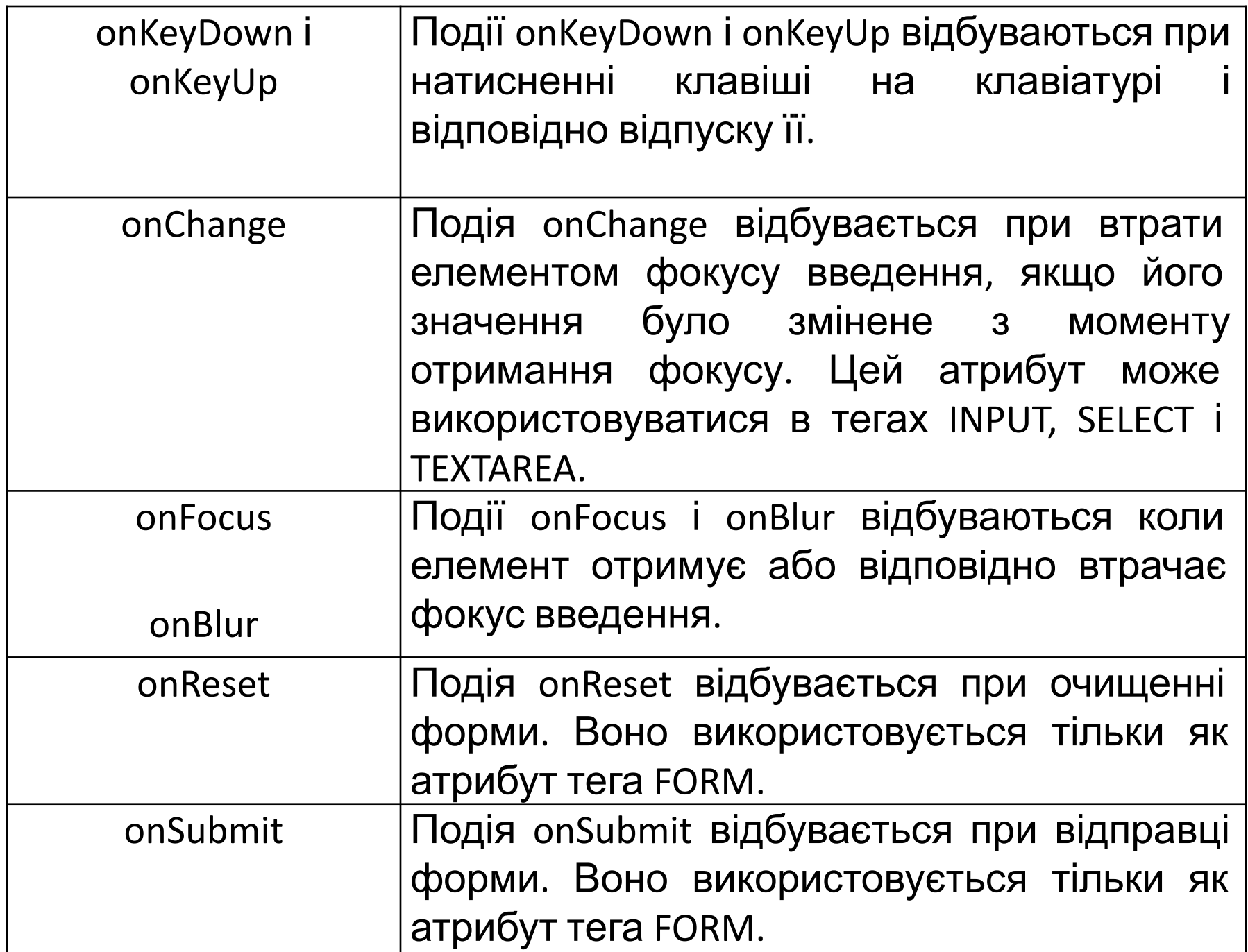